### **BAB III**

### **ANALISIS DAN PERANCANGAN SISTEM**

Pada bab ini dibahas tentang identifikasi permasalahan, analisis permasalahan, solusi permasalahan, dan perancangan sistem dalam Rancang Bangun Aplikasi Kelayakan Pemberian Kredit dan Pencatatan Pembayaran Kredit Pada Koperasi Serba Usaha (KSU) Mitra. Tahapan awal adalah pengumpulan data dengan teknik wawancara dan observasi. Tahapan selanjutnya adalah melakukan identifikasi permasalahan dan analisis permasalahan.

### **3.1 Analisis Sistem**

Pada tahapan ini dilakukan beberapa proses yang berhubungan dengan tahapan awal metode penelitian. Pada metode penelitian yang diambil menggunakan model *waterfall.* Pada model *waterfall* terdapat beberapa tahapan yang meliputi tahap komunikasi dan tahap perencanaan.

### **3.1.1 Komunikasi**

Pada tahap komunikasi dilakukan proses wawancara dan observasi. Proses observasi dilakukan dengan cara melakukan pengamatan langsung pada KSU Mitra untuk mendapatkan gambaran umum proses penilaian kelayakan pemberian kredit, gambaran umum proses pencatatan pembayaran kredit, dan tugas dari masing-masing bagian yang berkepentingan pada proses tersebut. Proses wawancara dilakukan dengan melakukan tanya jawab dengan *manager*  KSU Mitra untuk mencocokkan data dan informasi dari hasil observasi. Setelah melakukan observasi dan wawancara secara langsung pada KSU Mitra maka dapat disusun analisis bisnis, analisis kebutuhan pengguna, analisis kebutuhan data, dan analisis kebutuhan fungsional.

### **A Analisis Bisnis**

Setelah dilakukan tahap komunikasi, tahapan selanjutnya adalah melakukan analisis bisnis yang meliputi identifikasi masalah, identifikasi pengguna, identifikasi data, dan identifikasi fungsi.

1. Identifikasi Masalah

Identifikasi permasalahan dilakukan untuk menemukan penyebab permasalahan yang terjadi. Proses bisnis penilaian kelayakan pemberian kredit pada KSU Mitra dapat dilihat pada gambar 3.1 pada halaman 29. Pada gambar 3.1 dijelaskan tentang proses bisnis penilaian kelayakan pemberian kredit yang diterapkan oleh pihak KSU Mitra. Alur dimulai dari calon nasabah mengisi formulir permohonan kredit yang kemudian akan dilakukan cek kelengkapan formulir untuk didapatkan data permohonan yang sudah sesuai dengan ketentuan pihak KSU Mitra. Data permohonan tersebut lalu digunakan sebagai acuan untuk melakukan wawancara. Hasil wawancara merupakan salah satu bahan untuk penilaian kelayakan kredit pada permohonan yang diajukan yang dilakukan oleh *manager*. Bagian survey melakukan survey lapangan untuk melakukan *crosscheck* dari data yang diberikan oleh calon nasabah pada formulir permohonan kredit. *Manager* melakukan penilaian 5C dari hasil wawancara dan hasil survey lapangan terhadap data calon nasabah, jika diterima maka akan dibuatkan surat perjanjian kredit (SPK) yang harus disetujui oleh pihak KSU Mitra dan pihak pemohon kredit. Setelah SPK disetujui kedua belah pihak, selanjutnya

dilakukan pendataan anggota, jika nasabah baru maka akan dilakukan pencatatan data nasabah dan pembayaran simpanan pokok sebagai anggota koperasi yang baru. Jika nasabah yang sudah menjadi anggota koperasi, maka setelah nasabah melengkapi dokumen SPK dan dokumen barang yang dijadikan jaminan pinjaman untuk diserahkan pada pihak koperasi kemudian akan dilakukan pencairan dana pinjaman oleh kasir.

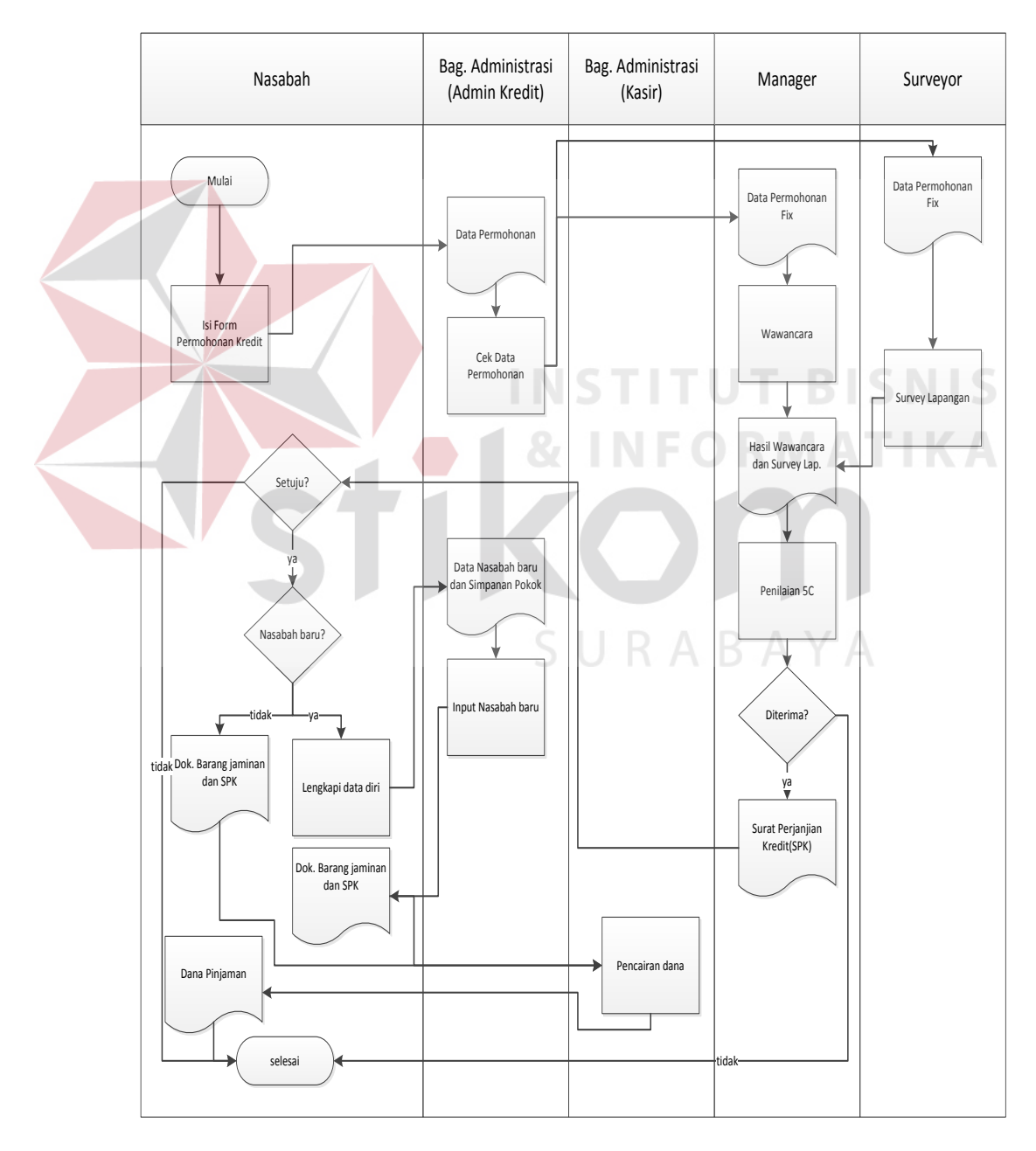

Gambar 3.1 *Workflow* Penilaian Kelayakan Pemberian Kredit

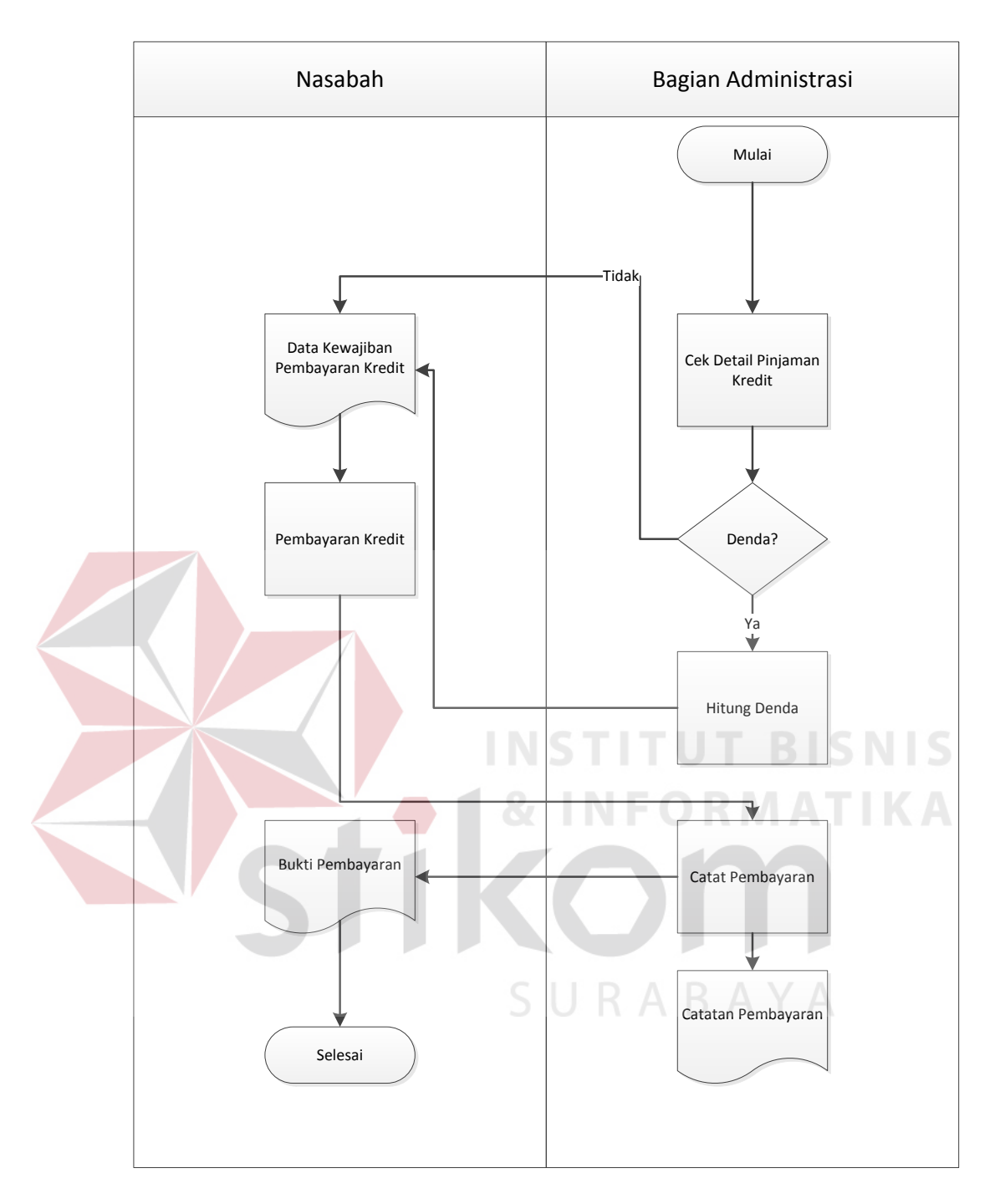

Gambar 3.2 *Workflow* Pencatatan Pembayaran Kredit

Berikutnya adalah *workflow* pembayaran kredit pada KSU Mitra yang dapat dilihat pada gambar 3.2 diatas ini. Alur dimulai dari bagian administrasi melakukan pengecekan pada detail pinjaman kredit nasabah. Pengecekan meliputi berapa jumlah angsuran yang harus dibayar dan apakah nasabah

mendapatkan denda karena melakukan pembayaran melebihi dari batas jatuh tempo pembayaran pinjamannya atau tidak. Data kewajiban pembayaran kemudian diberikan ke nasabah untuk kemudian nasabah memberikan angsuran yang harus dibayarkan berdasarkan pinjaman yang dimiliki. Pembayaran angsuran tersebut kemudian akan dicatat oleh bagian administrasi. Pencatatan tersebut meliputi jumlah pembayaran, keterangan pembayaran untuk angsuran keberapa pada pinjaman yang dimiliki nasabah, dan tanggal pembayaran. Dari pencatatan tersebut didapat catatan pembayaran yang akan disimpan pihak KSU Mitra dan salinannya diberikan pada nasabah sebagai tanda pembayaran. Berdasarkan proses bisnis yang telah dijelaskan diatas, maka dapat diidentifikasi permasalahan yang terjadi. Berdasarkan hasil analisis proses bisnis yang telah dijelaskan diatas, maka dapat diidentifikasi permasalahan yang terjadi. Pada proses penilaian pemberian kredit, pihak KSU Mitra tidak melakukan pencatatan pada proses dan hasil penilaian yang dilakukan. Penilaian pada kenyataan di lapangan juga dilakukan dengan subjektif, hal ini dapat dilihat pada tabel 1.1 yang ada pada halaman kedua. Proses penilaian juga dilakukan dengan cara manual. Proses penilaian *collateral* atau penghitungan taksasi nilai jaminan dilakukan dengan mencari informasi estimasi harga jaminan dari pihak diluar KSU Mitra dan kemudian dihitung manual oleh *manager* untuk acuan batas plafon pemberian pinjaman pada nasabah. Penghitungan kemampuan membayar angsuran nasabah juga dilakukan penghitungan manual oleh *manager*. Dengan tidak dilakukan pencatatan penilaian dan penilaian yang masih subjektif, mengakibatkan resiko kredit yang salah satunya dapat

mempengaruhi pendapatan KSU Mitra seperti yang digambarkan pada tabel 1.2 yang ada pada halaman ketiga. Pada proses pembayaran kredit oleh nasabah. Pihak KSU Mitra hanya melakukan pencatatan sederhana. Hal ini menyebabkan pihak KSU Mitra kesulitan dalam mendapatkan rekam jejak nasabah ketika dibutuhkan seperti saat akan dilakukan penilaian kelayakan kredit. Hasil identifikasi dari proses bisnis penilaian kelayakan kredit dan pencatatan pembayaran kredit pada KSU Mitra saat ini dapat dilihat pada tabel 3.1 dibawah ini.

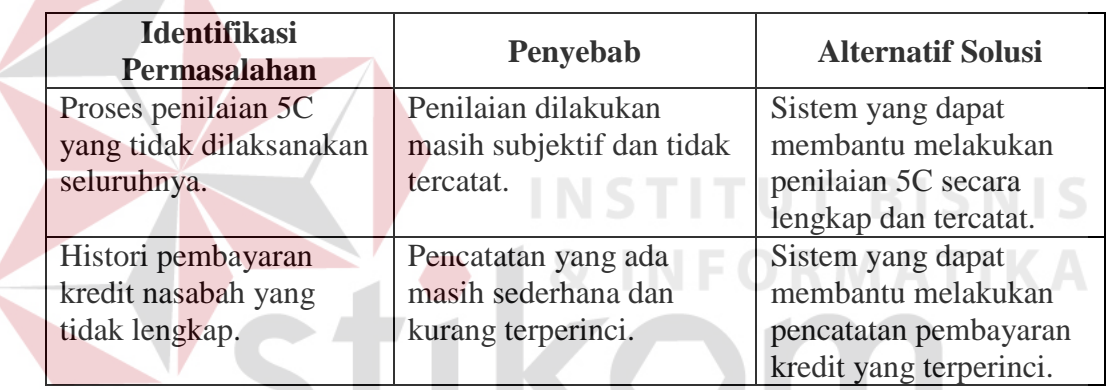

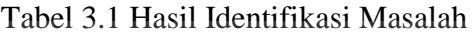

### 2. Identifikasi Pengguna

Berdasarkan hasil wawancara terdapat beberapa pengguna yang memiliki peran dalam mengoperasikan aplikasi yang dibangun yaitu bagian administrasi (admin kredit dan kasir) dan *manager*.

3. Identifikasi Data

Setelah dilakukan proses identifikasi permasalahan dan pengguna, maka dapat dilakukan identifikasi data. Pada aplikasi yang akan dibangun ini memerlukan data nasabah, data hasil wawancara, data hasil survei, data jenis

pinjaman, data penilaian 5C, data surat perjanjian kredit (SPK), data detail pinjaman, data pembayaran pinjaman, dan data perhitungan denda.

4. Identifikasi Fungsi

Setelah dilakukan proses identifikasi permasalahan, pengguna, dan data, maka dapat diidentifikasi fungsi dari aplikasi yang akan dibangun sebagai berikut: pencatatan data nasabah, penilaian 5C, pembuatan SPK, pencatatan pinjaman, dan pencatatan pembayaran angsuran.

### **B Analisis Kebutuhan Pengguna**

Berdasarkan hasil wawancara, maka dapat dibuat kebutuhan pengguna yang akan dianalisis untuk mengetahui kebutuhan dari masing-masing pengguna yang berhubungan langsung dengan aplikasi yang dibangun dapat sesuai dengan apa yang dibutuhkan. Peran dan tanggung jawab pengguna dapat dilihat pada tabel 3.2.

| <b>Aktor</b>     | Peran                   | <b>Tanggung Jawab</b>      |  |  |
|------------------|-------------------------|----------------------------|--|--|
| Admin Kredit     | Mengelola data nasabah  | Mencatat data nasabah      |  |  |
|                  | Mengelola data          | Mencatat data pembayaran   |  |  |
|                  | pembayaran              | Membuat laporan pembayaran |  |  |
|                  |                         | Membuat laporan pendapatan |  |  |
|                  |                         | Membuat laporan tunggakan  |  |  |
| Kasir            | Mengelola data pinjaman | Mencatat data pinjaman     |  |  |
| Manager          | Melakukan penilaian     | Melakukan penilaian 5C     |  |  |
| kelayakan kredit |                         | <b>Membuat SPK</b>         |  |  |
|                  | Membuat akad kredit     |                            |  |  |

Tabel 3.2 Peran dan Tanggung Jawab

Dalam membangun sebuah aplikasi diperlukan perancangan perangkat lunak yang sesuai dengan kebutuhan pengguna. Hal ini bertujuan untuk memudahkan pengguna dalam mengoperasikan aplikasi yang sesuai dengan kebutuhan fungsional. Fungsi-fungsi tersebut dikelompokkan berdasarkan entitas dan dapat dilihat pada tabel 3.3 berikut ini.

| <b>Entitas</b> | Deskripsi Fungsi yang Diperlukan                     |
|----------------|------------------------------------------------------|
| Admin Kredit   | a. Melakukan pemeliharaan data nasabah.              |
|                | b. Melakukan pencatatan data pembayaran dan detail   |
|                | data pembayaran.                                     |
|                | c. Mencetak laporan pembayaran pinjaman.             |
|                | d. Mencetak laporan pendapatan (pendapatan angsuran, |
|                | pendapatan bunga, pendapatan denda).                 |
|                | e. Mencetak laporan tunggakan.                       |
| Kasir          | a. Melakukan pencatatan data pinjaman dan detail     |
|                | pinjaman.                                            |
| Manager        | a. Melakukan penilaian kelayakan pemberian kredit    |
|                | menggunakan prinsip 5C.                              |
|                | b. Membuat dan mencetak SPK.                         |

Tabel 3.3 Fungsi-Fungsi Entitas

Berikut ini merupakan alur proses penilaian 5C yang akan digunakan pada pembuatan aplikasi ini. Ada 2 tahap penilaian yaitu:

1. Penilaian Tahap Pertama

Sebelum masuk pada penilaian, calon nasabah diharuskan memiliki jaminan berupa kendaraan bermotor lengkap dengan surat BPKB sebagai syarat dapat mengajukan pinjaman. Pada penilaian tahap pertama dilakukan penilaian terhadap aspek *conditions* dan *collateral.* 

Penilaian pada aspek *conditions* adalah melihat apakah nasabah masih memiliki tanggungan pinjaman pada KSU Mitra. Jika nasabah masih memiliki tanggungan pinjaman, maka hanya yang sudah melakukan pembayaran minimal enam kali angsuran yang dapat diperbolehkan melakukan permohonan pinjaman baru.

Sedangkan pada aspek *collateral* yang dinilai adalah nilai taksasi barang jaminan nasabah. Nilai 40% taksasi barang jaminan harus minimal sama dengan atau lebih besar dari jumlah pinjaman yang diajukan. Jika nilai 40% taksasi barang jaminan lebih kecil dari jumlah pinjaman yang diajukan maka permohonan pinjaman tidak diterima. Untuk lebih jelasnya dapat dilihat pada tabel 3.4. Jika minimal salah satu penilaian ditolak, maka tahapan penilaian tidak dilanjutkan pada penilaian tahap 2.

|            | <b>Penilaian Tahap 1</b>                             |               |  |  |  |  |
|------------|------------------------------------------------------|---------------|--|--|--|--|
| Kategori   | <b>Deskripsi Penilaian</b>                           |               |  |  |  |  |
|            | Memiliki<br>tanggungan pinjaman<br>yang              | Hasil         |  |  |  |  |
|            | masih berlangsung:                                   | penilaian     |  |  |  |  |
|            | a. Tidak memiliki. Hasil "Diterima"                  | berdasarkan   |  |  |  |  |
|            | b. Memiliki, sudah melalui 6<br>kali                 | hasil         |  |  |  |  |
| Conditions | pembayaran. Hasil "Diterima"                         | pengecekan    |  |  |  |  |
|            | c. Memiliki, belum melalui 6 kali                    | wawancara     |  |  |  |  |
|            | pembayaran. Hasil "Ditolak"                          | dan survei.   |  |  |  |  |
|            | d. Memiliki lebih dari 1 sisa pinjaman.              | Dipilih salah |  |  |  |  |
|            | Hasil "Ditolak"<br>$\mathcal{O}(\mathcal{M})$ is the | satu.         |  |  |  |  |
|            | Penghitungan nilai taksasi barang jaminan:           | Hasil         |  |  |  |  |
|            | a. $40\%$ nilai barang jaminan $\geq$ nilai          | penilaian     |  |  |  |  |
|            | pinjaman yang diajukan.                              | berdasarkan   |  |  |  |  |
| Collateral | Hasil "Diterima"                                     | pengecekan    |  |  |  |  |
|            | b. $40\%$ nilai barang jaminan <<br>nilai            | wawancara     |  |  |  |  |
|            | pinjaman yang diajukan.                              | dan survei.   |  |  |  |  |
|            | Hasil "Ditolak"                                      | Dipilih salah |  |  |  |  |
|            |                                                      | satu.         |  |  |  |  |

Tabel 3.4 Penilaian Tahap 1 Penilaian 5C

2. Penilaian Tahap Kedua

Penilaian tahap kedua dilakukan jika pada penilaian tahap pertama permohonan pinjaman diterima. Penilaian tahap kedua dilakukan penilaian terhadap aspek *capacity*, *character*, *conditions*, dan *capital*. Pada penilaian tahap kedua, setiap aspek memiliki nilai dan persentase masing-masing.

Penilaian *capacity* dilakukan dengan menghitung perbandingan 40% total pendapatan bulanan nasabah yang didapat dari hasil pendapatan nasabah dan pendapatan pasangan nasabah, dibandingkan dengan besar tanggungan angsuran bulanan.

Penilaian *character* dilakukan dengan melihat hasil survei dan wawancara tentang aspek kebenaran informasi, watak, penilaian lingkungan sosial nasabah, dan histori tanggungan pinjaman nasabah. Untuk penilaian watak dan penilaian lingkungan sosial nasabah dipilih langsung hasilnya oleh manager berdasarkan hasil wawancara dan survei. Sedangkan untuk penilaian kebenaran informasi, sistem akan membandingkan hasil informasi yang diberikan oleh nasabah dengan informasi hasil survei, jika hasil informasi yang diberikan seluruhnya sesuai dengan hasil survei maka mendapatkan nilai baik, jika hasil informasi yang diberikan ada tidak kesesuaian dengan hasil survei namun secara keseluruhan masih lebih banyak yang sesuai maka mendapatkan nilai cukup, sedangkan jika informasi yang diberikan lebih banyak yang tidak sesuai dengan hasil survei dibandingkan dengan yang sesuai maka mendapatkan nilai kurang. Untuk penialain histori pinjaman, jika nasabah merupakan nasabah baru maka akan mendapatkan nilai cukup. Untuk nasabah lama, jika histori pinjaman tidak pernah telat dalam melakukan pembayaran maka akan mendapat nilai baik. Jika histori pinjaman terdapat beberapa kali pembayaran telat dengan jumlah perbandingan pembayaran tepat dengan pembayaran telat kurang dari 30% maka akan mendapat nilai cukup, jika melebihi 30% maka akan mendapat nilai kurang.

Penilaian *capital* dilakukan dengan melihat status tempat tinggal nasabah, sumber pendapatan lain nasabah, dan aset lain nasabah. Setelah ketiga aspek tersebut mendapatkan nilai masing-masing maka akan dilakukan

penghitungan total untuk menentukan kelayakan permohonan pinjaman nasabah. Untuk lebih jelasnya dapat dilihat pada tabel 3.5 berikut ini.

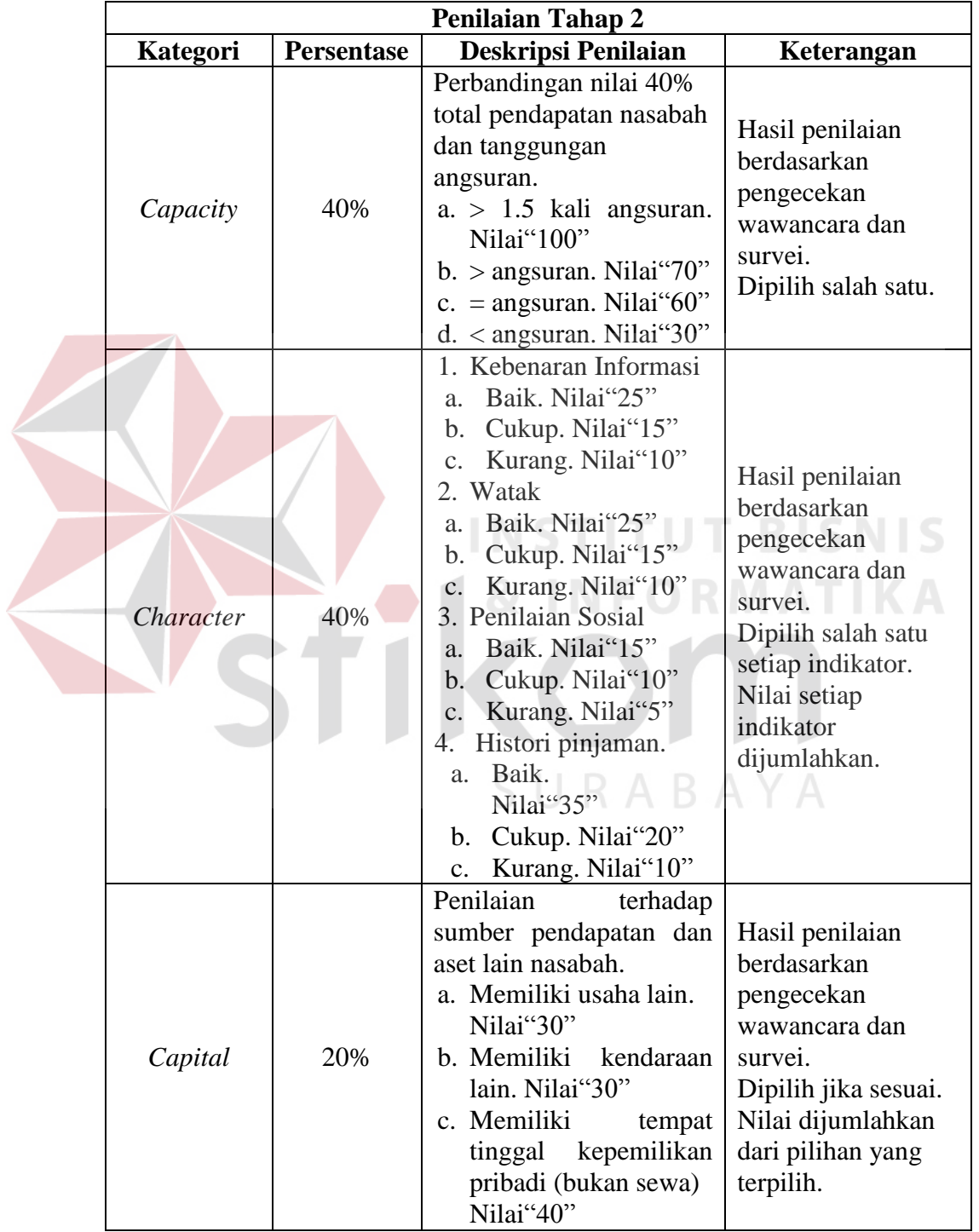

## Tabel 3.5 Penilaian Tahap 2 Penilaian 5C

Cara penghitungan penilaian pada tahap kedua adalah sebagai berikut:

Hasil nilai dari setiap kategori dikalikan dengan persentase dari setiap kategori kemudian dijumlahkan.

Nx = Nilai \* B% ....................................................................................(1) Ntotal = Nx + Nx + Nx + Nx …………………………………………(2)

Keterangan:

 $Nx = Nilai akhir tiap kategori.$ 

Nilai = Nilai tiap kategori sebelum dikalikan dengan persentase tiap kategori.

 $B\%$  = Nilai persentase tiap kategori

Ntotal = Nilai total dari penjumlahan Nx tiap kategori.

Hasil dengan Ntotal 60-100 dinyatakan layak untuk diberikan kredit. Hasil dengan Ntotal < 60 dinyatakan tidak layak untuk diberikan kredit.

## **C Analisis Kebutuhan Data**

Dari analisis kebutuhan pengguna yang telah disusun sebelumnya, maka dibutuhkan beberapa data untuk menunjang aplikasi yang dibangun. Terdapat beberapa data yang diperlukan dalam membangun aplikasi, data tersebut meliputi:

1. Data Pegawai

Data pegawai disediakan oleh pihak KSU Mitra sebagai data tambahan untuk pembuatan aplikasi. Data pegawai yang diperlukan adalah nama pegawai, jabatan pegawai, no telepon pegawai, dan alamat pegawai.

2. Data Jenis Pinjaman

Data jenis pinjaman disediakan oleh pihak KSU Mitra sebagai data tambahah untuk pembuatan aplikasi. Data jenis pinjaman merupakan jenis-jenis dan ketentuan pinjaman yang ada pada KSU Mitra. Berikut ini adalah tabel 3.6 yang berada dibawah ini yang menggambarkan jenis-jenis pinjaman yang ada pada KSU Mitra dan ketentuan dari jenis pinjaman tersebut.

| Pinjaman RC                                                                                                    | Pinjaman Flat                                                                                |
|----------------------------------------------------------------------------------------------------|----------------------------------------------------------------------------------------------|
| Lama Pinjaman 6 bulan                                                                                                    | Lama Pinjaman 1 tahun-2 tahun                                                                |
| Bunga Pinjaman 3% per-bulan                                                                                                    | Bunga Pinjaman 2% per-bulan                                                                  |
| Cara Hitung Angsuran:<br>$Pk * Bg$<br>Tanggungan Bulanan:<br>$(Pk + (Pk * Lp * Bg)) / Lp$                                      | Cara Hitung Angsuran &<br>Tanggungan Bulanan:<br>$(Pk + (Pk * Lp * Bg)) / Lp$<br>Keterangan: |
| Keterangan:<br>$Pk = Pokok Pinjaman Lp = Lama$<br>Pinjaman<br>$Bg = Bunga Pinjaman$                                            | $Pk = Pokok Pinjaman$<br>$Lp = Lama Pinjaman$<br>$Bg = Bunga Pinjaman$                       |
| Cara Pembayaran:<br>Bulan 1-5 hanya angsuran.<br>Bulan 6 (terakhir) angsuran +<br>Pokok Pinjaman<br>Denda 1%, Toleransi 3 Hari | Cara Pembayaran:<br>Setiap bulan dibayar sesuai<br>angsuran.<br>Denda 1%, Toleransi 3 Hari   |

Tabel 3.6 Jenis Pinjaman pada KSU Mitra

### 3. Data Nasabah

Merupakan data hasil pengisian formulir permohonan kredit yang dilakukan oleh nasabah. Data yang didapat dibedakan menjadi dua yaitu data identitas dan data permohonan kredit.

a. Data Identitas

Data yang diperlukan meliputi nama nasabah, alamat nasabah, nomor identitas (KTP/SIM) nasabah, jenis kelamin nasabah, nomor telepon nasabah, pekerjaan/jabatan nasabah, pendapatan per bulan nasabah, sumber pendapatan lain nasabah, aset lain nasabah. Jika nasabah sudah menikah maka data yang dibutuhkan bertambah. Data tersebut meliputi nama pasangan, nomor identitas pasangan, jenis kelamin pasangan, pekerjaan/jabatan pasangan, pendapatan per bulan pasangan.

b. Data Permohonan Kredit

Data yang diperlukan meliputi jumlah pinjaman yang diajukan, jenis pinjaman yang dipilih, dan detail barang jaminan. Detail barang jaminan meliputi jenis kendaraan, merk, tipe, warna, tahun, nomor polisi, nomor rangka, nomor mesin, nomor BPKB (Buku Pemilik Kendaraan Bermotor), kepemilikan.

4. Data Hasil Wawancara dan Survei

Merupakan data hasil wawancara dan survei dari formulir permohonan kredit nasabah. Data yang diperlukan meliputi data status permohonan kredit (ditolak/diterima), status kebenaran informasi, status watak nasabah, penilaian lingkungan sosial nasabah, status tempat tinggal, hasil survei aset lain, hasil survei usaha lain.

5. Data Penilaian 5C

Merupakan data hasil dari proses penilaian kelayakan pemberian kredit dengan menggunakan prinsip penilaian 5C. Data yang diperlukan meliputi status permohonan, status kelayakan, hasil penilaian tahap pertama, hasil penilaian tahap kedua.

6. Data Surat Perjanjian Kredit

Merupakan data surat perjanjian kredit yang didapat dari pihak KSU Mitra sebagai data tambahan dalam pembuatan aplikasi ini. Data tersebut meliputi no SPK, jumlah pokok pinjaman, jumlah bunga pinjaman, jumlah total pinjaman, jangka waktu pinjaman, jumlah angsuran bulanan, jumlah angsuran

pertama, jumlah angsuran terakhir, tanggal pembayaran angsuran pertama, tanggal pembayaran angsuran terakhir, tanggal jatuh tempo setiap bulannya, dan detail barang jaminan.

7. Data Detail Pinjaman

Digunakan untuk menyimpan detail pinjaman. Data yang diperlukan meliputi jumlah total angsuran yang harus dibayar, jumlah bunga angsuran, jumlah pokok angsuran, tanggal jatuh tempo pembayaran, nomor angsuran, status angsuran.

8. Data Pembayaran

Merupakan data pembayaran yang dicatat ketika nasabah melakukan pembayaran pinjaman. Data tersebut meliputi tanggal pembayaran, jumlah pembayaran, nomor angsuran yang dibayar, jumlah total angsuran yang dibayar, jumlah angsuran yang dibayar, jumlah bunga yang dibayar, total keterlambatan, jumlah denda yang dibayar.

9. Laporan Pembayaran Pinjaman

Merupakan hasil rekapitulasi dari data pembayaran yang dilakukan oleh nasabah. Laporan ini berisi tentang jumlah pembayaran pinjaman yang didapat setiap bulannya.

10. Laporan Pendapatan

Ada tiga jenis laporan pendapatan yaitu laporan pendapatan angsuran, laporan pendapatan bunga, dan laporan pendapatan denda. Laporan tersebut berisi tentang rekapitulasi pendapatan masing-masing yang didapat setiap bulannya.

## **D Analisis Kebutuhan Fungsi**

Berdasarkan kebutuhan pengguna yang telah dibuat sebelumnya, maka dapat diimplementasikan dengan membuat kebutuhan fungsional dari aplikasi yang dibangun. Pada tahapan ini kebutuhan fungsi digunakan untuk mengimplementasikan seluruh fungsi yang didapat dari hasil analisis kebutuhan pengguna. Fungsi-fungsi tersebut adalah sebagai berikut:

1. Fungsi Pencatatan Data Nasabah

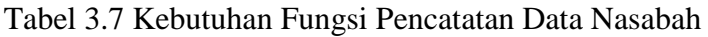

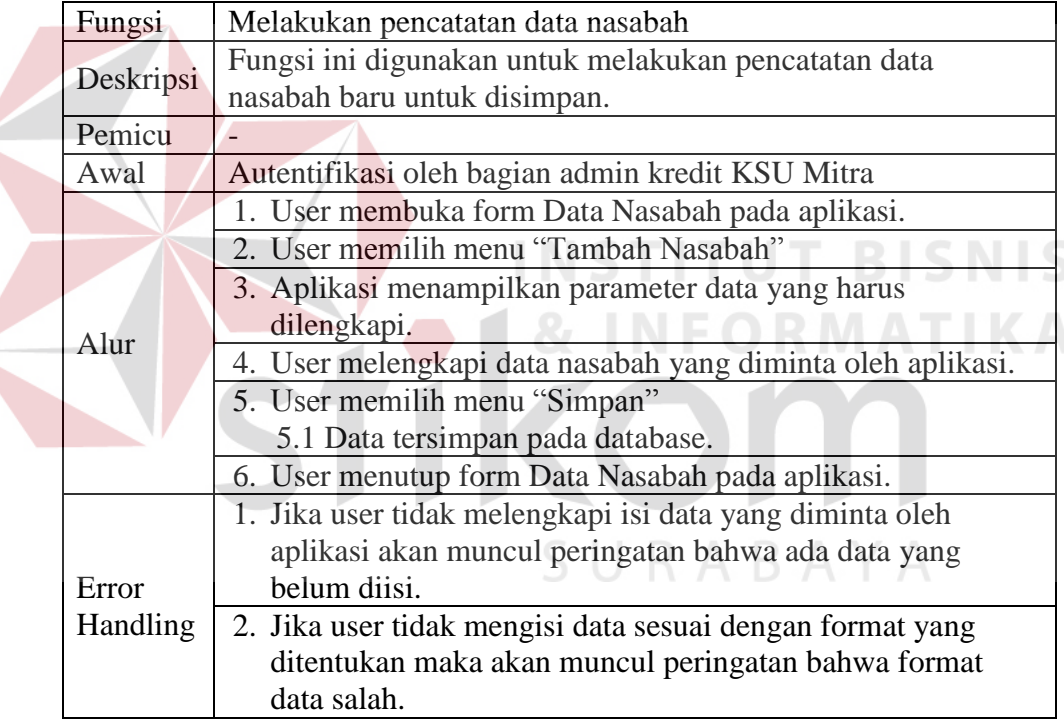

2. Fungsi Penilaian 5C

Tabel 3.8 Kebutuhan Fungsi Penilaian 5C

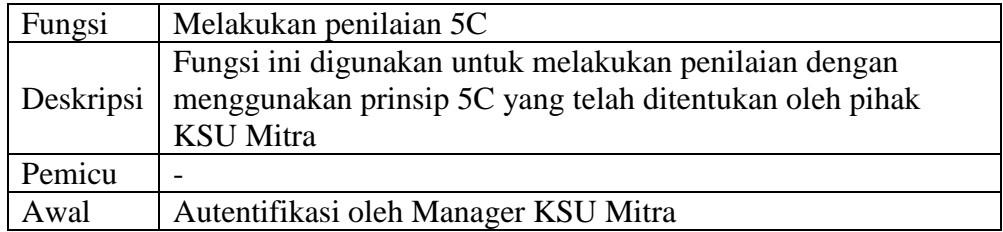

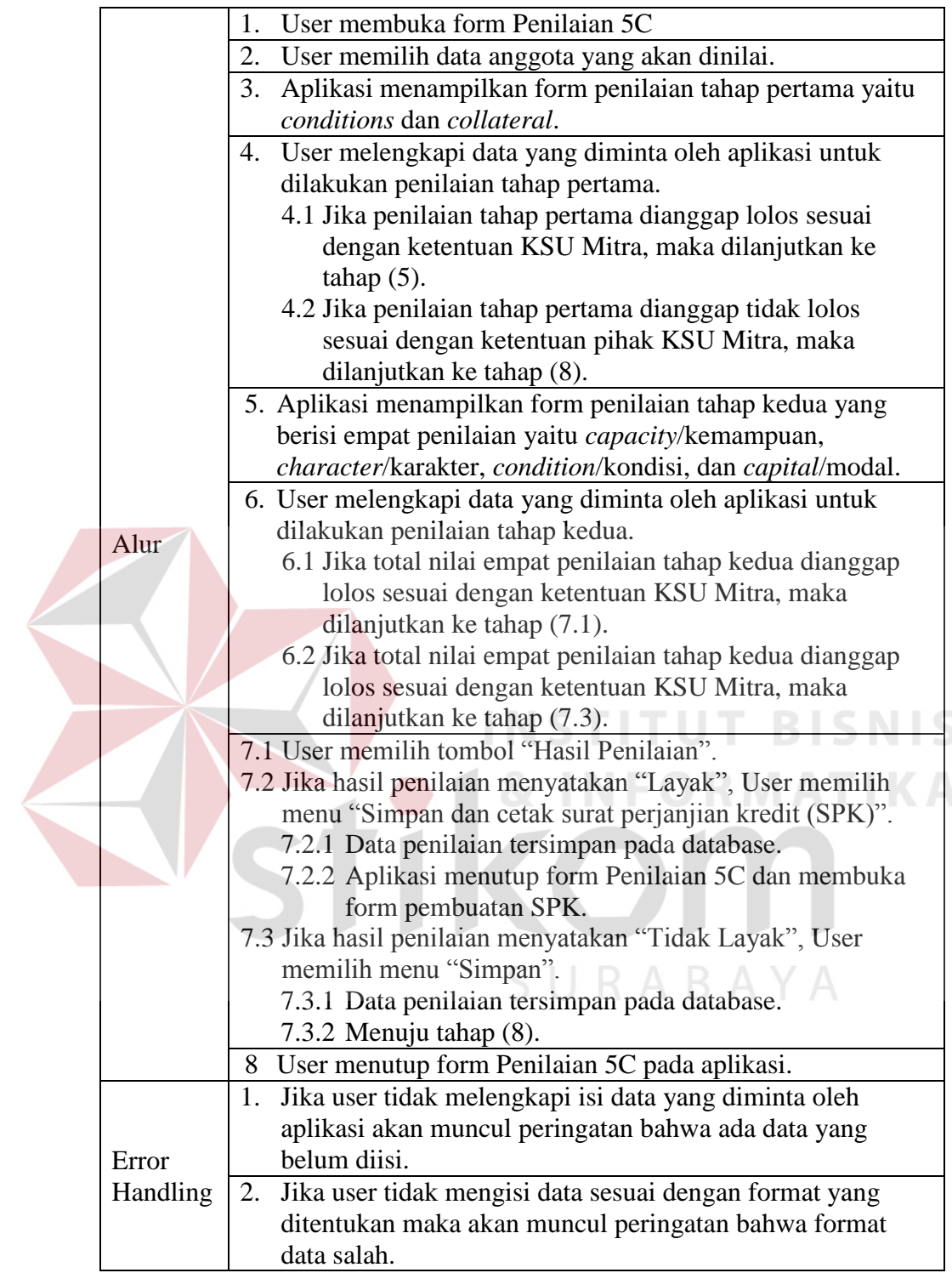

# 3. Fungsi Pembuatan SPK

Tabel 3.9 Kebutuhan Fungsi Pembuatan SPK

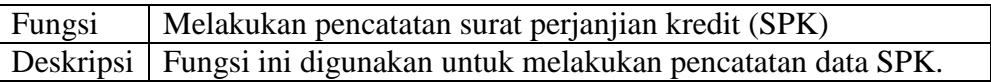

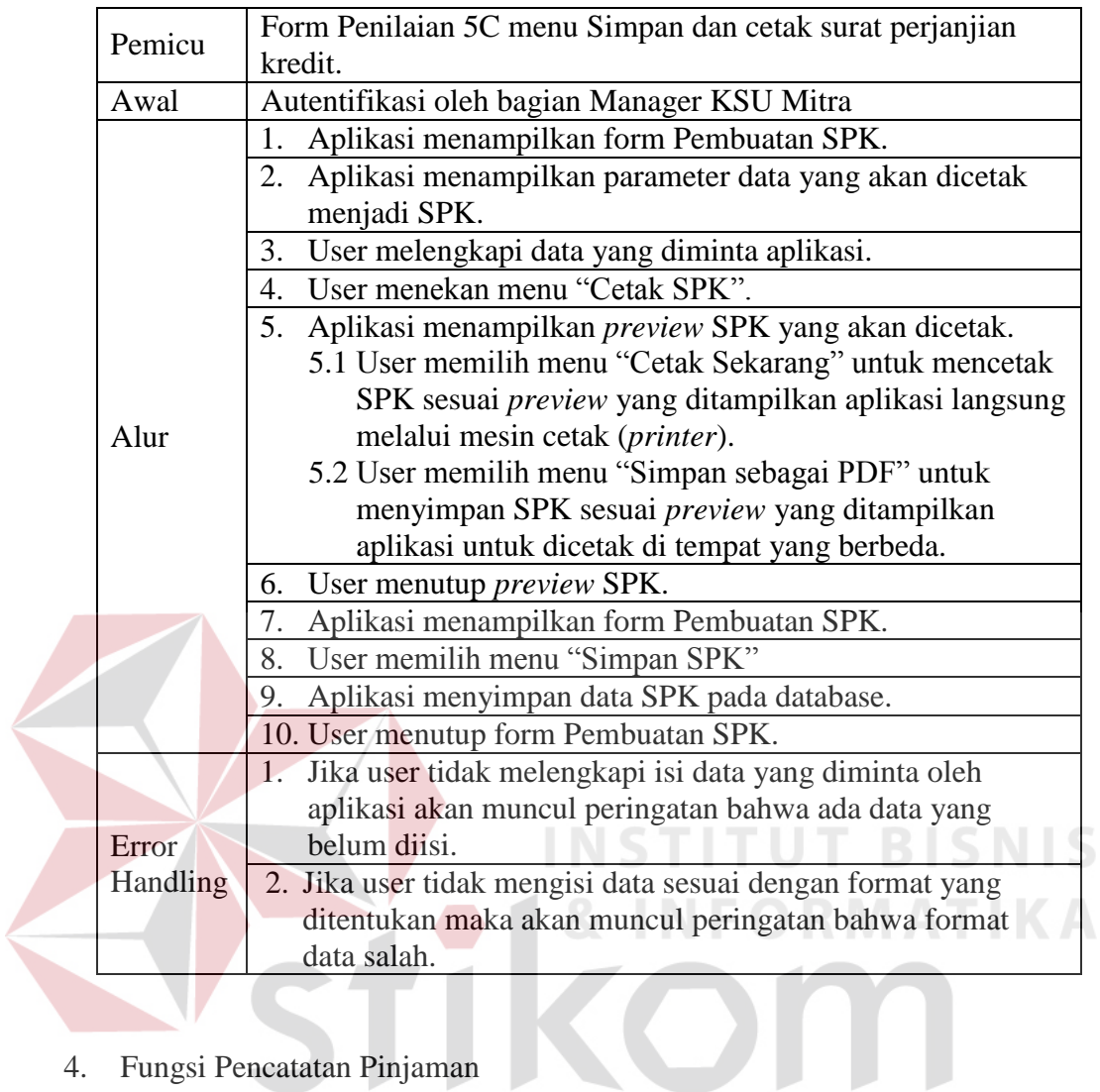

4. Fungsi Pencatatan Pinjaman

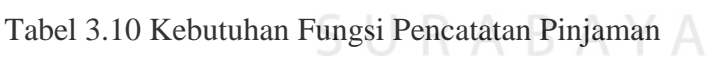

J

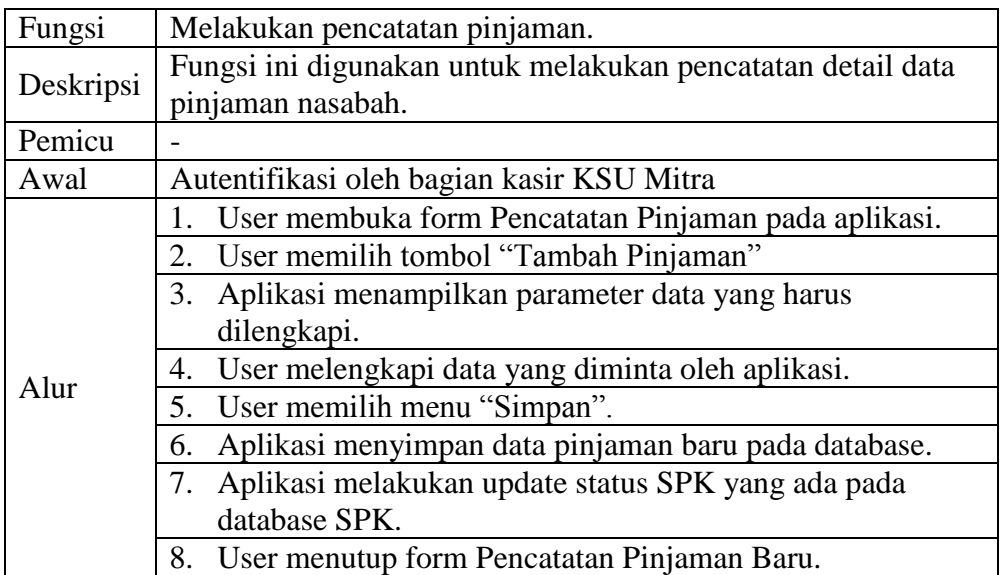

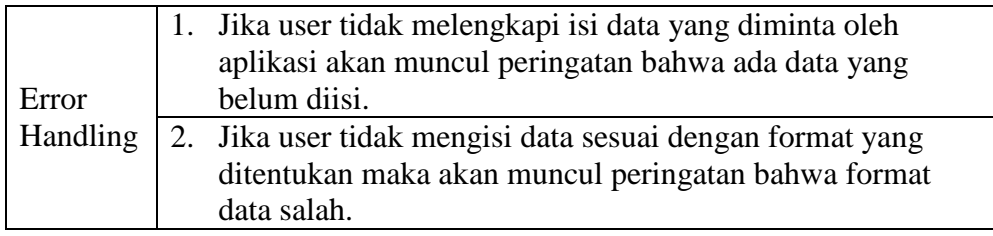

## 5. Fungsi Pencatatan Pembayaran Pinjaman

Tabel 3.11 Kebutuhan Fungsi Pencatatan Pembayaran Pinjaman

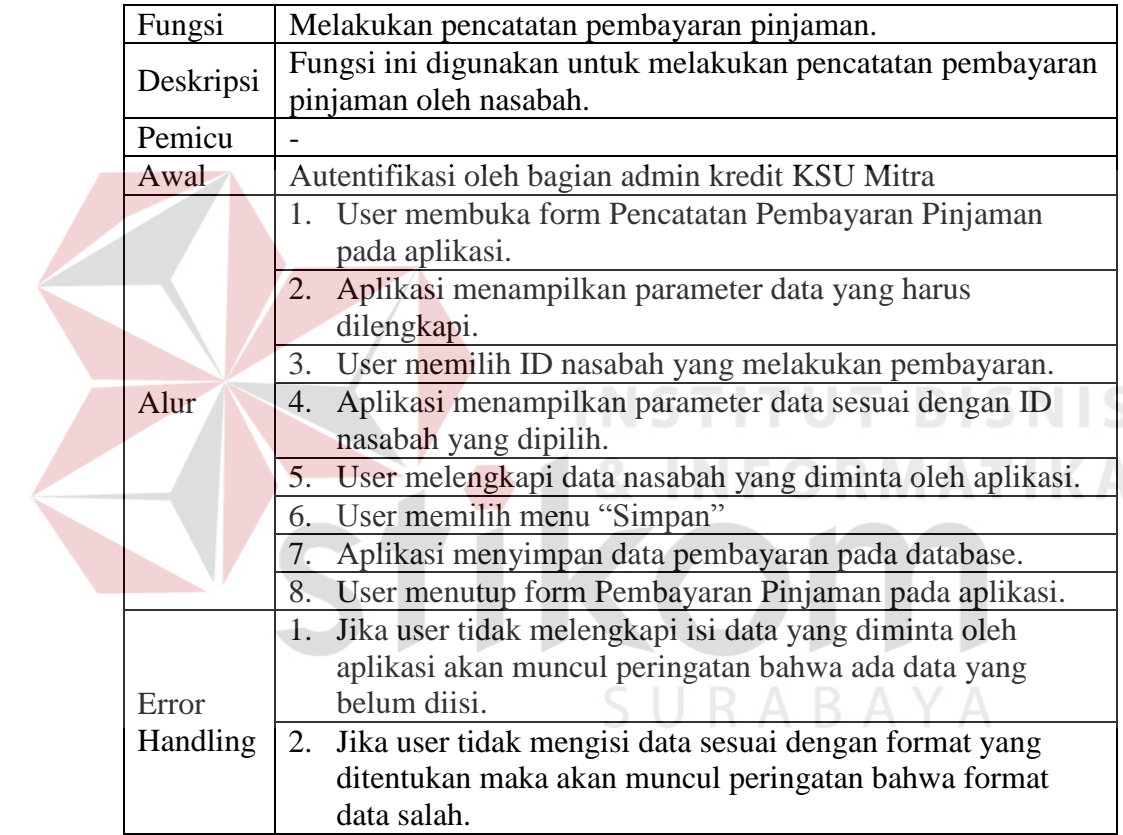

6. Fungsi Pembuatan Laporan

## Tabel 3.12 Kebutuhan Fungsi Pembuatan Laporan

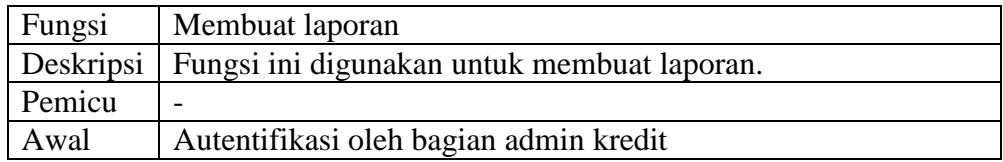

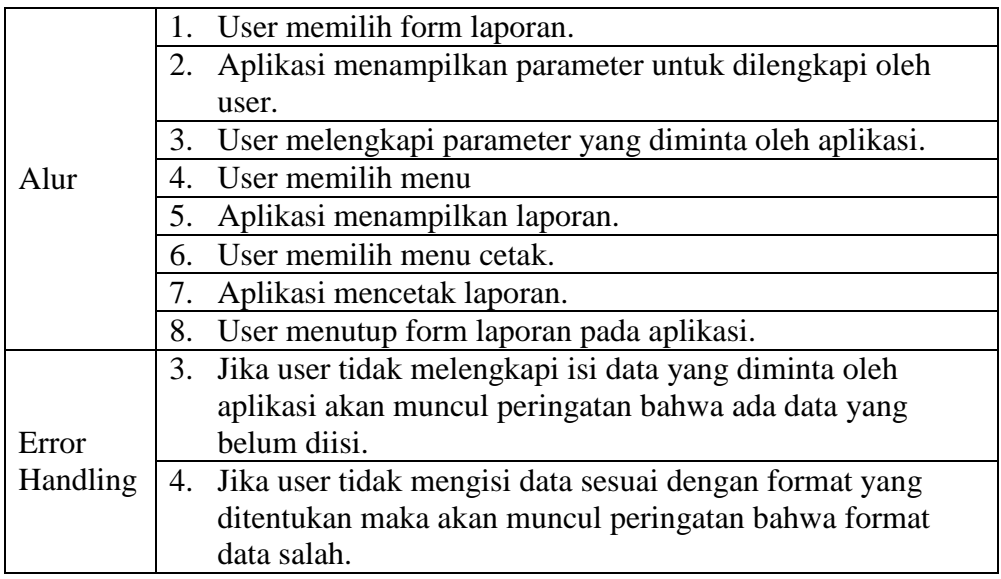

## **3.1.2 Perencanaan Kebutuhan**

Sistem yang dikembangkan ini akan dapat membantu pihak KSU Mitra dalam melakukan proses penilaian kelayakan pemberian kredit dan pencatatan pembayaran kredit. Berikut ini adalah bagan *input*, proses, *output* (IPO) yang menggambarkan garis besar *input*, proses, dan *output* dari aplikasi yang dibangun. Gambar bagan tersebut dapat dilihat pada gambar 3.3 pada halaman 47. Penjelasan dari bagan IPO adalah sebagai berikut:

1. *Input*

Pada kategori ini berisi tentang apa yang menjadi masukan dari sistem. Ada empat buah masukan yaitu formulir permohonan kredit, hasil wawancara, hasil survei, dan pembayaran pinjaman.

2. Proses

Pada kategori ini berisi tentang proses utama dari sistem yang dibuat. Ada enam buah proses yaitu pencatatan data nasabah, penilaian 5C, pembuatan surat perjanjian kredit, pencatatan pinjaman, dan pencatatan pembayaran pinjaman, dan mengelola laporan.

3. *Output*

Pada kategori ini berisi tentang keluaran dari sistem yang dibuat. Ada 10 keluaran yaitu data nasabah, hasil penilaian 5C, surat perjanjian kredit, detail pinjaman, bukti pembayaran, laporan pembayaran pinjaman, laporan tunggakan, laporan pendapatan angsuran, laporan pendapatan bunga, laporan pendapatan denda.

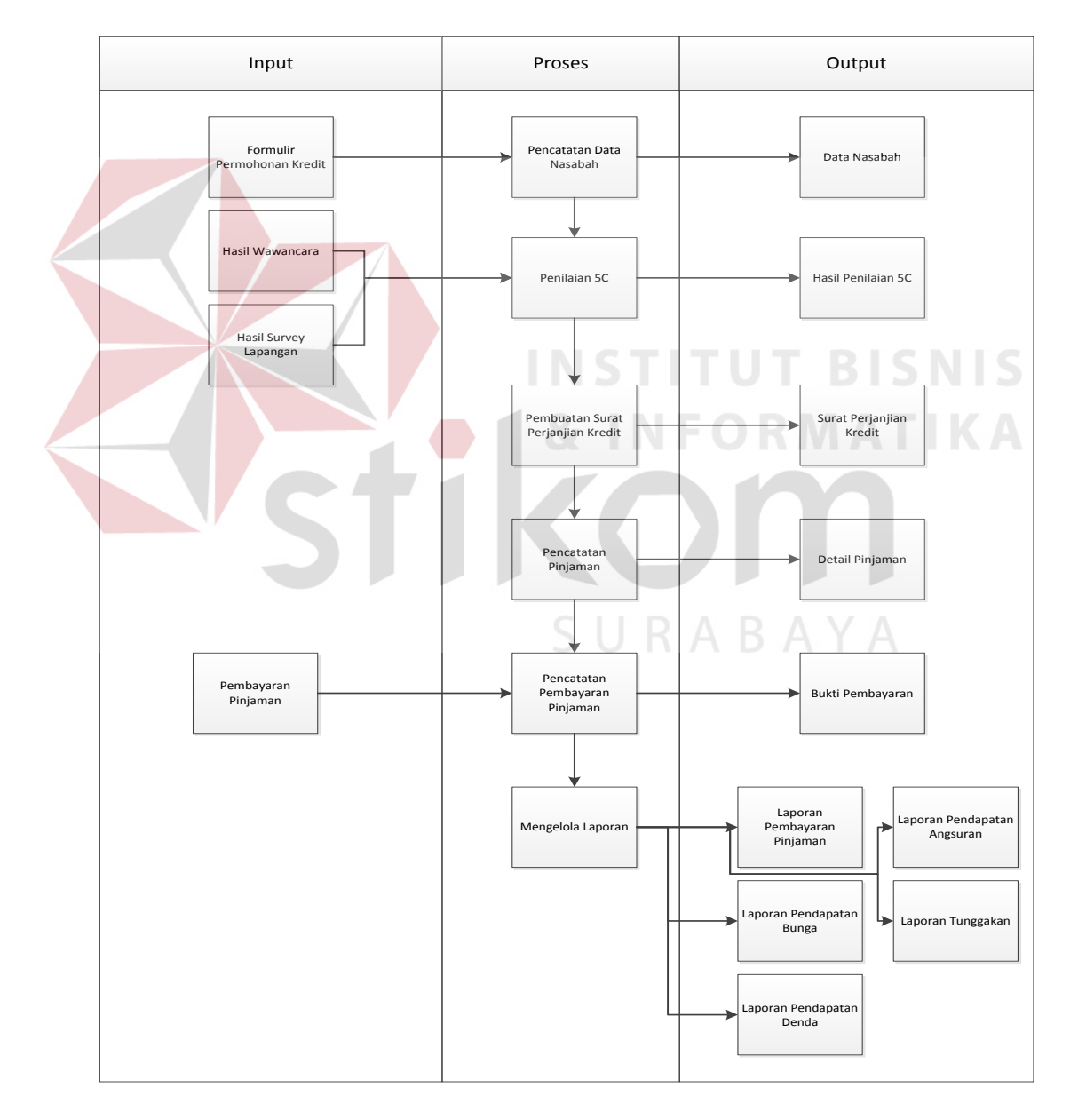

Gambar 3.3 *Input,* Proses, *Output* Penilaian Kelayakan Kredit dan Pencatatan Pembayaran Kredit

### **3.2 Perancangan Sistem**

Dalam tahap perancangan sistem terdapat arsitektur sistem, merancang *context diagram, data flow diagram* (DFD), *entity relationship diagram* (ERD), dan tampilan perancangan antarmuka dari aplikasi.

### **3.2.1 Perancangan Proses**

Untuk menggambarkan alur jalannya proses dari aplikasi yang dibuat maka dibutuhkan *system flow*, *context diagram*, dan DFD sebagai alat bantu.

#### **A** *System Flow*

*System flow* menggambarkan alur kerja dari sistem aplikasi yang dibuat dan menjelaskan urutan prosedur yang ada pada aplikasi.

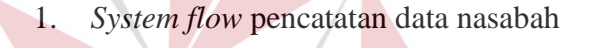

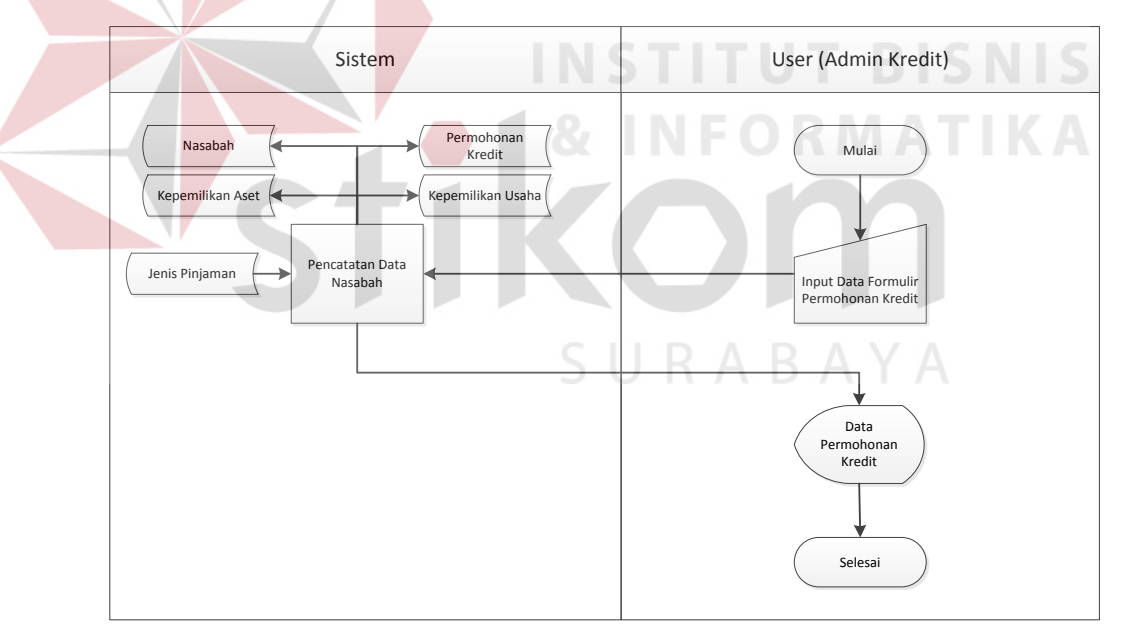

Gambar 3.4 *System Flow* Pencatatan Data Nasabah

Gambar 3.4 diatas adalah *system flow* pencatatan data nasabah. Pada alur ini aktor yang menjalankan fungsi adalah admin kredit. Alur dimulai dengan *user* melakukan masukan data dari formulir permohonan kredit yang sebelumnya sudah dilengkapi oleh nasabah. Data tersebut kemudian oleh sistem dilakukan proses pencatatan data nasabah. Pada proses ini dilakukan penyimpanan data pada tabel nasabah, kepemilikan aset, kepemilikan usaha, dan permohonan kredit. Keluaran dari proses ini adalah informasi data permohonan kredit.

2. *System flow* penilaian 5C

Gambar 3.5 dibawah ini adalah *system flow* penilaian 5C. Pada alur ini aktor yang menjalankan fungsi adalah *manager*. Alur dimulai dengan *user* memilih data permohonan kredit yang akan dinillai, lalu user melakukan masukan data hasil wawancara dan survei. Data tersebut kemudian oleh sistem dilakukan proses penilaian 5C. Saat melakukan proses penilaian 5C sistem melakukan pembacaan data estimasi harga jaminan dan data permohonan kredit yang merupakan keluaran dari fungsi pencatatan data nasabah dari tabel permohonan kredit. Sistem juga melakukan pembacaan data pegawai dari tabel pegawai sebagai data tambahan pada proses penilaian 5C. Keluaran dari proses ini adalah tampilan informasi data penilaian 5C yang juga disimpan pada tabel hasil penilaian 5C.

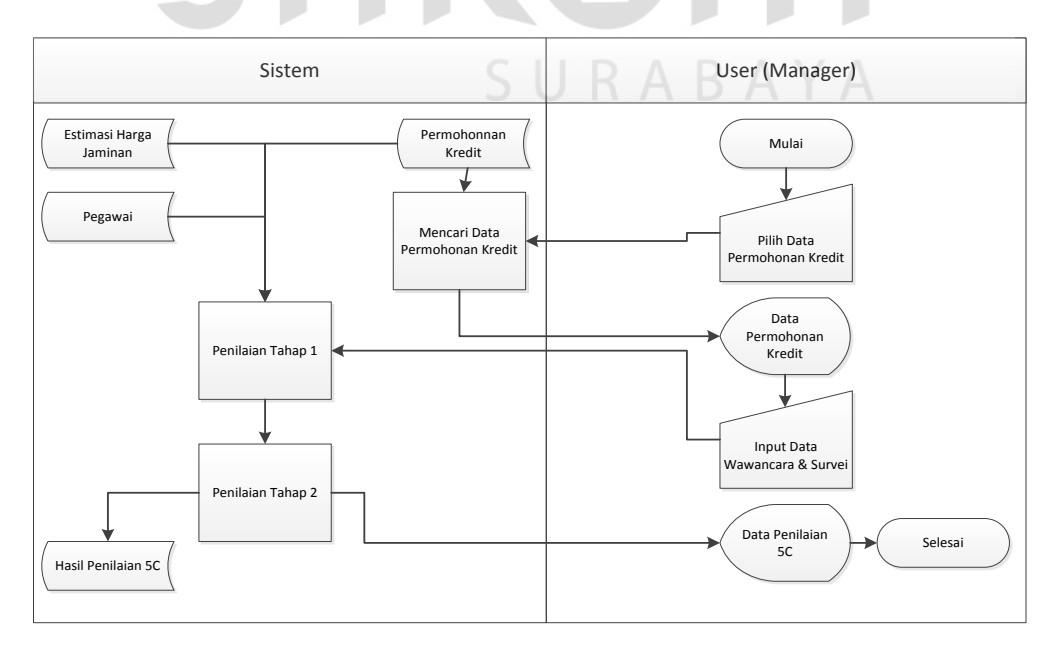

Gambar 3.5 *System Flow* Penilaian 5C

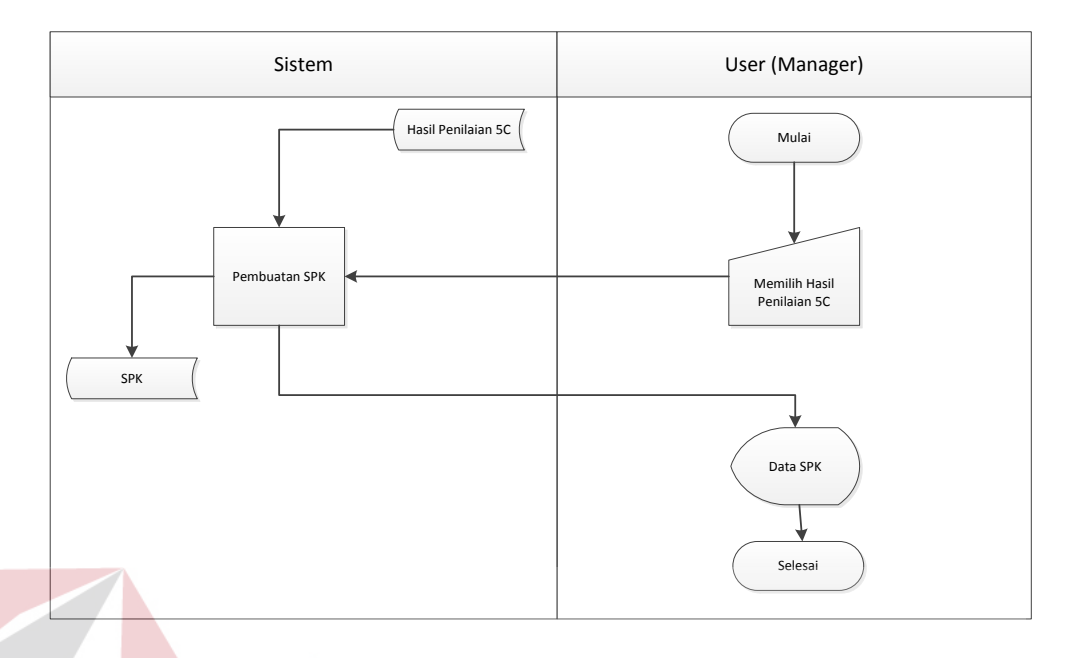

### 3. *System flow* pembuatan surat perjanjian kredit (SPK)

Gambar 3.6 *System Flow* Pembuatan SPK

Gambar 3.6 adalah *system flow* pembuatan SPK. Pada alur ini aktor yang menjalankan fungsi adalah *manager*. Alur dimulai dengan *user* melakukan masukan data hasil penilaian 5C. Kemudian sistem melakukan proses pembuatan SPK. Dalam proses ini sistem membaca hasil penilaian 5C dari tabel hasil penilaian 5C sesuai dengan parameter yang menjadi masukan dari user. Kemudian sistem memproses data yang menghasilkan keluaran berupa data SPK. Keluaran ini ditampilkan sebagai informasi data SPK dan dilakukan penyimpanan pada tabel SPK.

4. *System flow* pencatatan pinjaman

Gambar 3.7 pada halaman 51 adalah *system flow* pencatatan pinjaman. Pada alur ini aktor yang menjalankan fungsi adalah kasir. Alur dimulai dengan *user* melakukan masukan berupa data SPK. Sistem kemudian menampilkan data SPK, lalu melakukan proses pengecekan keanggotaan, jika belum menjadi anggota maka aka nada proses pembayaran administrasi, lalu sistem menjalankan proses pencatatan pinjaman. Pada proses ini sistem membaca data SPK dari tabel SPK sesuai dengan parameter yang menjadi masukan dari user. Kemudian sistem memproses data yang menghasilkan keluaran berupa data pinjaman. Keluaran ini ditampilkan sebagai informasi data pinjaman dan dilakukan penyimpanan pada tabel detail pinjaman.

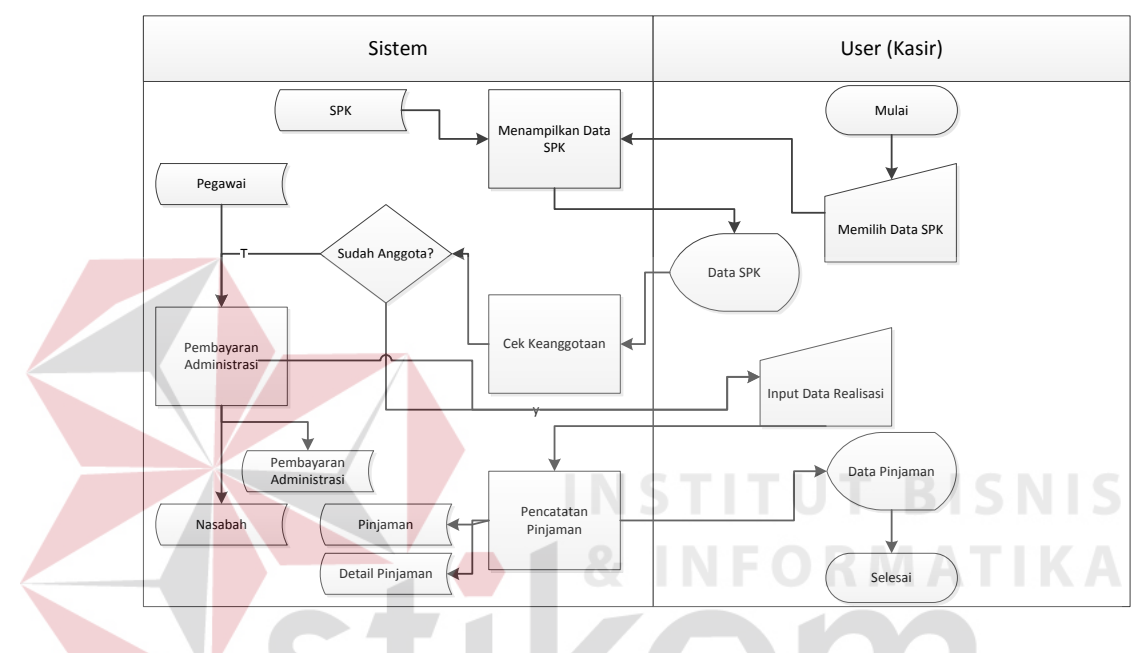

Gambar 3.7 *System Flow* Pencatatan Pinjaman

5. *System flow* pembayaran pinjaman

Gambar 3.8 pada halaman 52 adalah *system flow* pembayaran pinjaman. Pada alur ini aktor yang menjalankan fungsi adalah admin kredit. Alur dimulai dengan *user* melakukan masukan berupa data pembayaran. Sistem kemudian menjalankan proses pencatatan pembayaran. Pada proses ini sistem melakukan pembacaan data detail pinjaman sesuai dengan parameter masukan dari user. Sistem juga melakukan pembacaan data pegawai untuk data tambahan pada proses ini. Kemudian sistem memproses data yang menghasilkan keluaran berupa data pembayaran. Hasil keluaran ini

ditampilkan sebagai informasi data pembayaran dan disimpan pada tabel pembayaran dan tabel detail pembayaran.

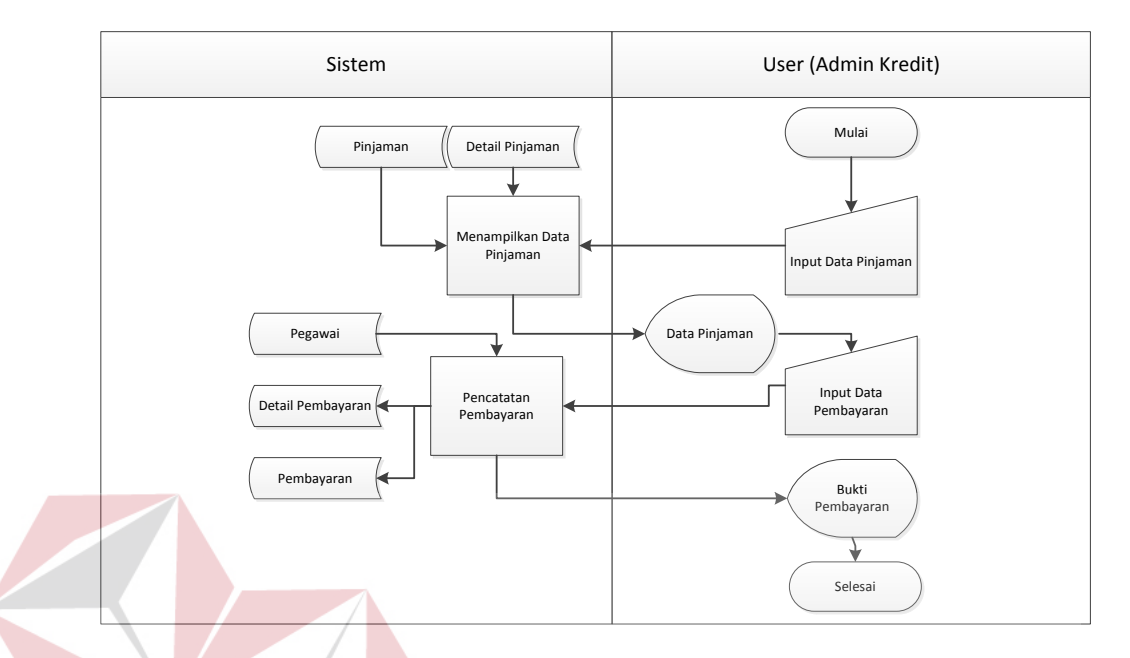

Gambar 3.8 *System Flow* Pembayaran Pinjaman

## **B** *Context Diagram*

Tahapan selanjutnya setelah menggambarkan alur kerja dengan *system* 

*flow* adalah membuat *context diagram*.

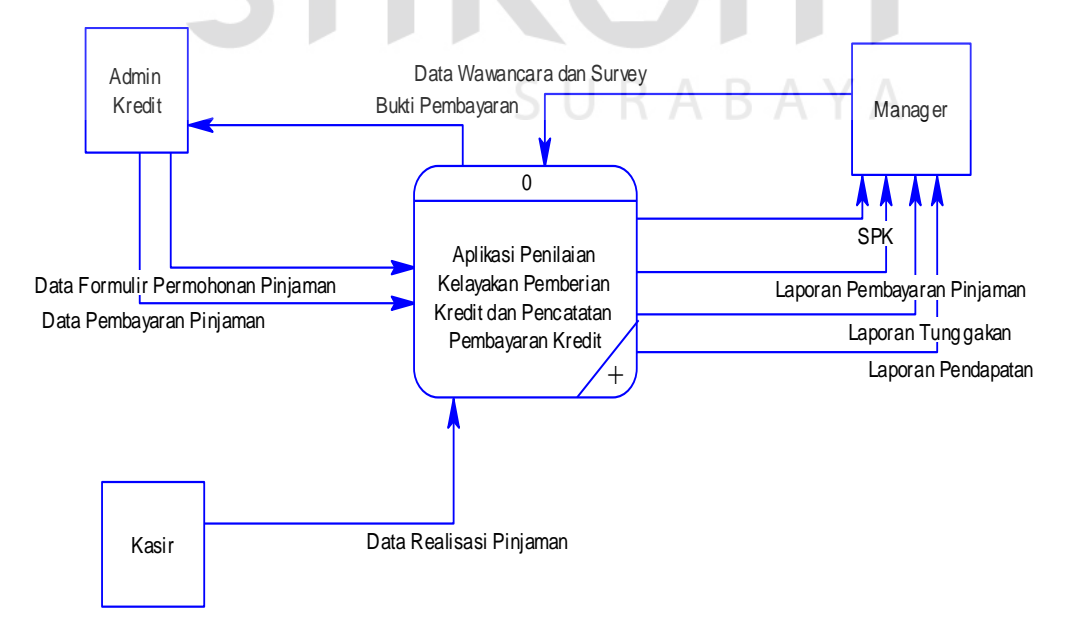

Gambar 3.9 *Context Diagram* Aplikasi Penilaian Kelayakan Pemberian Kredit dan Pencatatan Pembayaran Kredit

*Context diagram* menggambarkan entitas yang berhubungan langsung dengan aplikasi dan aliran data secara umum seperti pada gambar 3.9 pada halaman 52. Terdapat dua entitas dalam aplikasi ini yaitu bagian administrasi dan *manager*.

1. DFD level 0

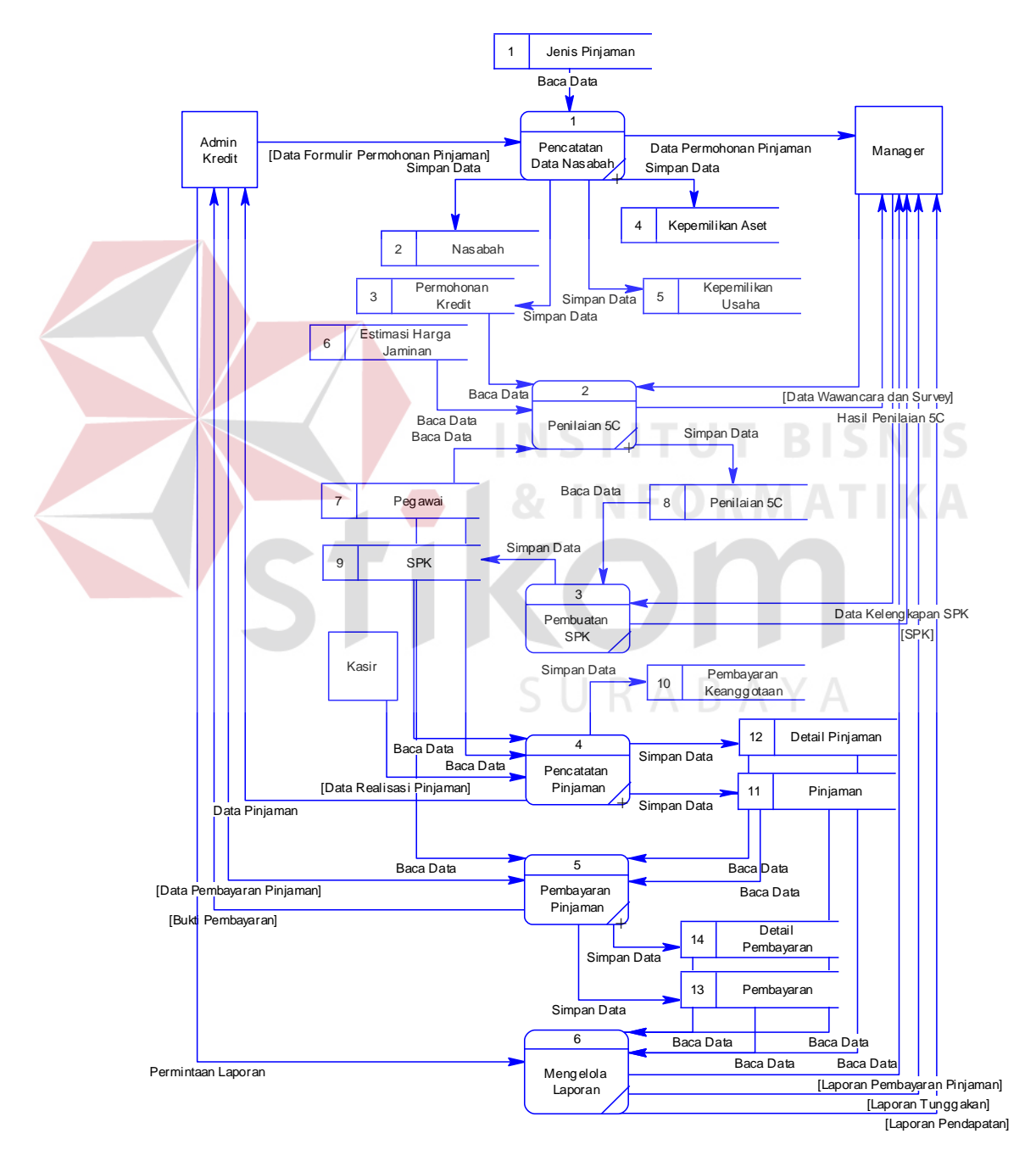

Gambar 3.10 DFD Level 0 aplikasi Penilaian Kelayakan Pemberian Kredit dan Pencatatan Pembayaran Kredit

Pada gambar 3.10 pada halaman 52 merupakan DFD level 0 dari hasil penguraian *context diagram* sehingga memperlihatkan proses-proses utama yang ada dari aplikasi yang dibuat. Ada lima buah proses utama yaitu pencatatan data nasabah, penilaian 5C, pembuatan SPK, pencatatan pinjaman, dan pembayaran pinjaman. Ada 14 tabel pada DFD level 0 ini, yaitu tabel jenis pinjaman, nasabah, permohonan kredit, kepemilikan aset, kepemilikan usaha, estimasi harga jaminan, pegawai, penilaian 5C, SPK, pembayaran keanggotaan, pinjaman, detail pinjaman, pembayaran, dan detail pembayaran.

2. DFD Level 1 Pencatatan Data Nasabah

Gambar 3.11 dibawah ini merupakan hasil uraian dari proses pencatatan data nasabah. Terdapat dua buah proses yaitu pencatatan identitas nasabah dan pencatatan permohonan kredit.

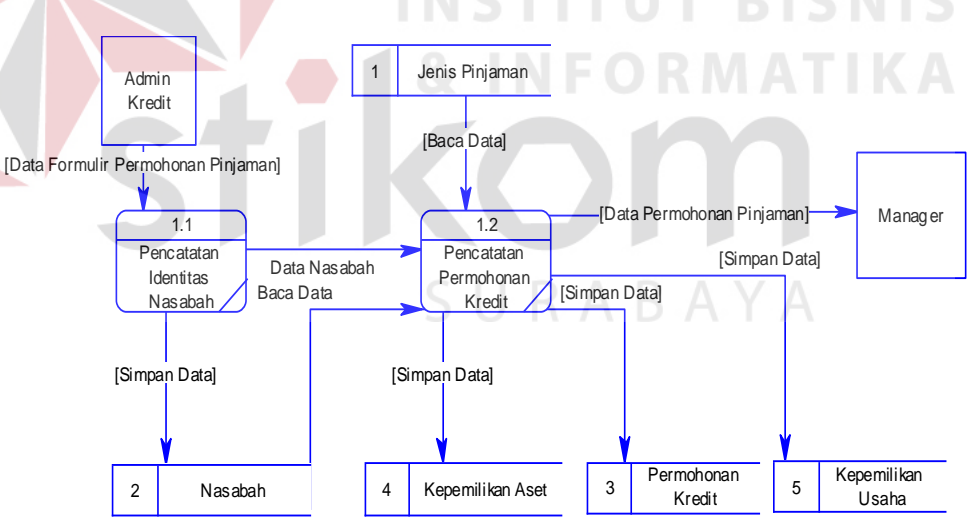

Gambar 3.11 DFD Level 1 Pencatatan Data Nasabah

3. DFD Level 1 Penilaian 5C

Gambar 3.12 pada halaman 54 adalah DFD level 1 proses penilaian 5C. Terdapat dua buah proses pada hasil uraian proses penilaian 5C, yaitu proses penilaian tahap 1 dan proses penialaian tahap 2.

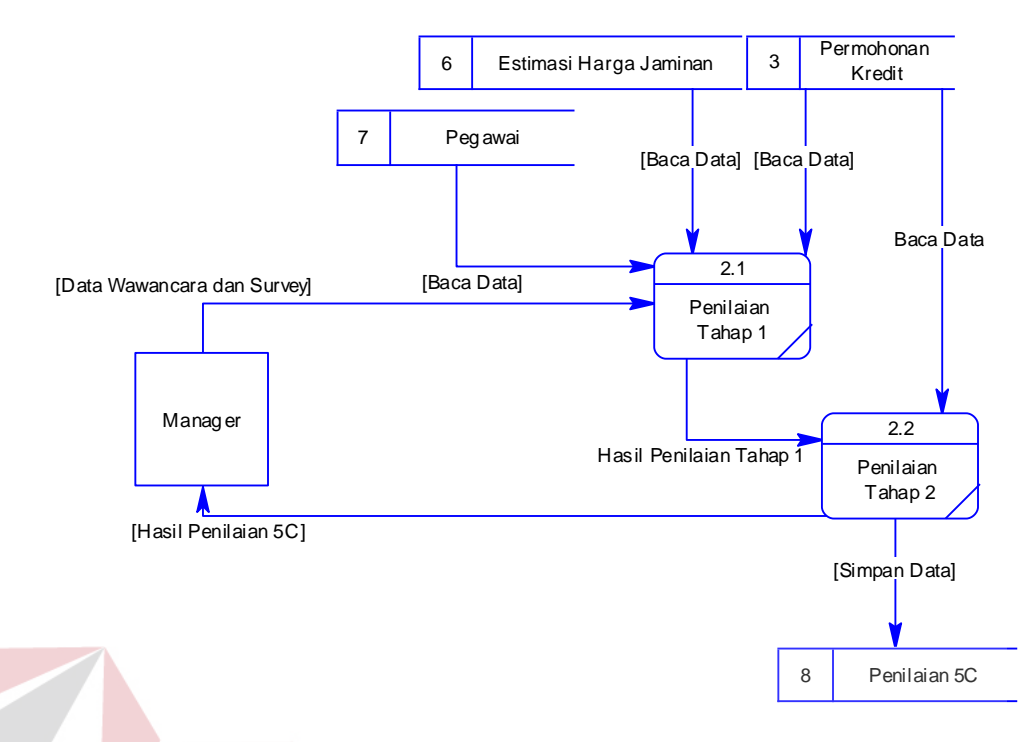

Gambar 3.12 DFD Level 1 Penilaian 5C

4. DFD Level 1 Pencatatan Pinjaman

Gambar 3.13 dibawah ini adalah DFD level 1 pencatatan pinjaman. Pada

DFD ini terdapat dua buah proses yaitu proses pembayaran keanggotaan dan

proses pencatatan pinjaman baru.

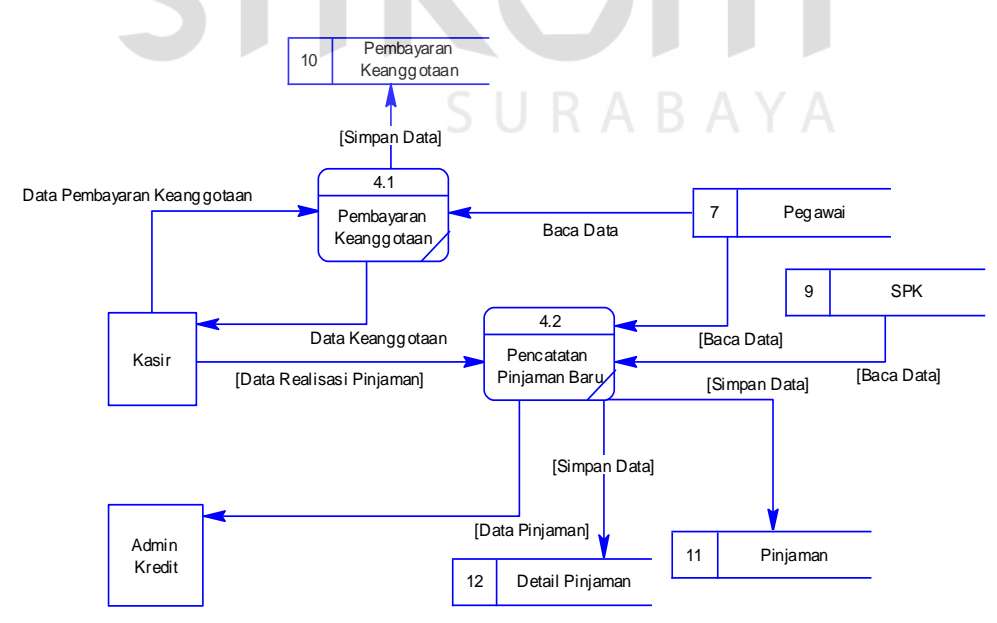

Gambar 3.13 DFD Level 1 Pencatatan Pinjaman

### 5. DFD Level 1 Pembayaran Pinjaman

Gambar 3.14 dibawah ini adalah DFD level 1 proses pembayaran pinjaman. Terdapat dua buah proses pada hasil uraian proses pencatatan pembayaran, yaitu proses pengecekan tagihan dan pencatatan pembayaran.

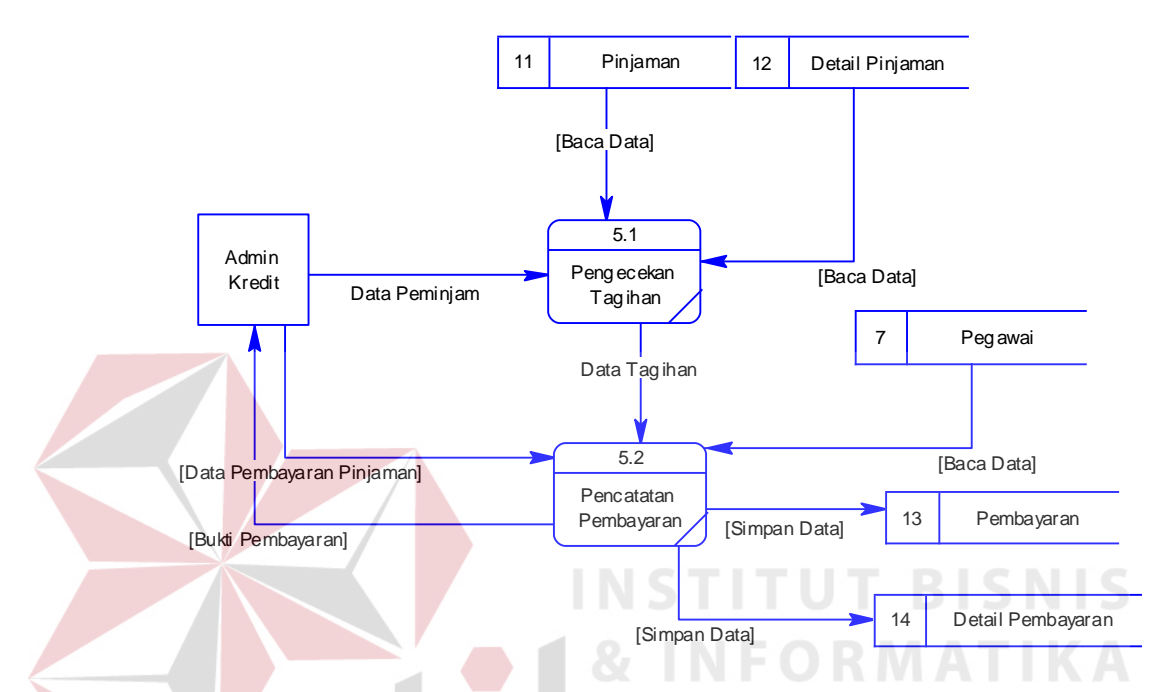

Gambar 3.14 DFD Level 1 Pembayaran Pinjaman

## **3.2.2 Perancangan Basis Data**

Setelah merancang desain proses menggunakan bantuan *context diagram*  dan DFD, maka tahapan selanjutnya adalah merancang skema *database*.

## **A** *Entity Relationship Diagram* **(ERD)**

ERD merupakan rancangan struktur basis data dari aplikasi yang akan dibangun. ERD dibagi menjadi dua yaitu *conceptual data model* (CDM) dan *physical data model* (PDM).

1. CDM

CDM menggambarkan keseluruhan konsep struktur basis data yang dirancang untuk aplikasi.

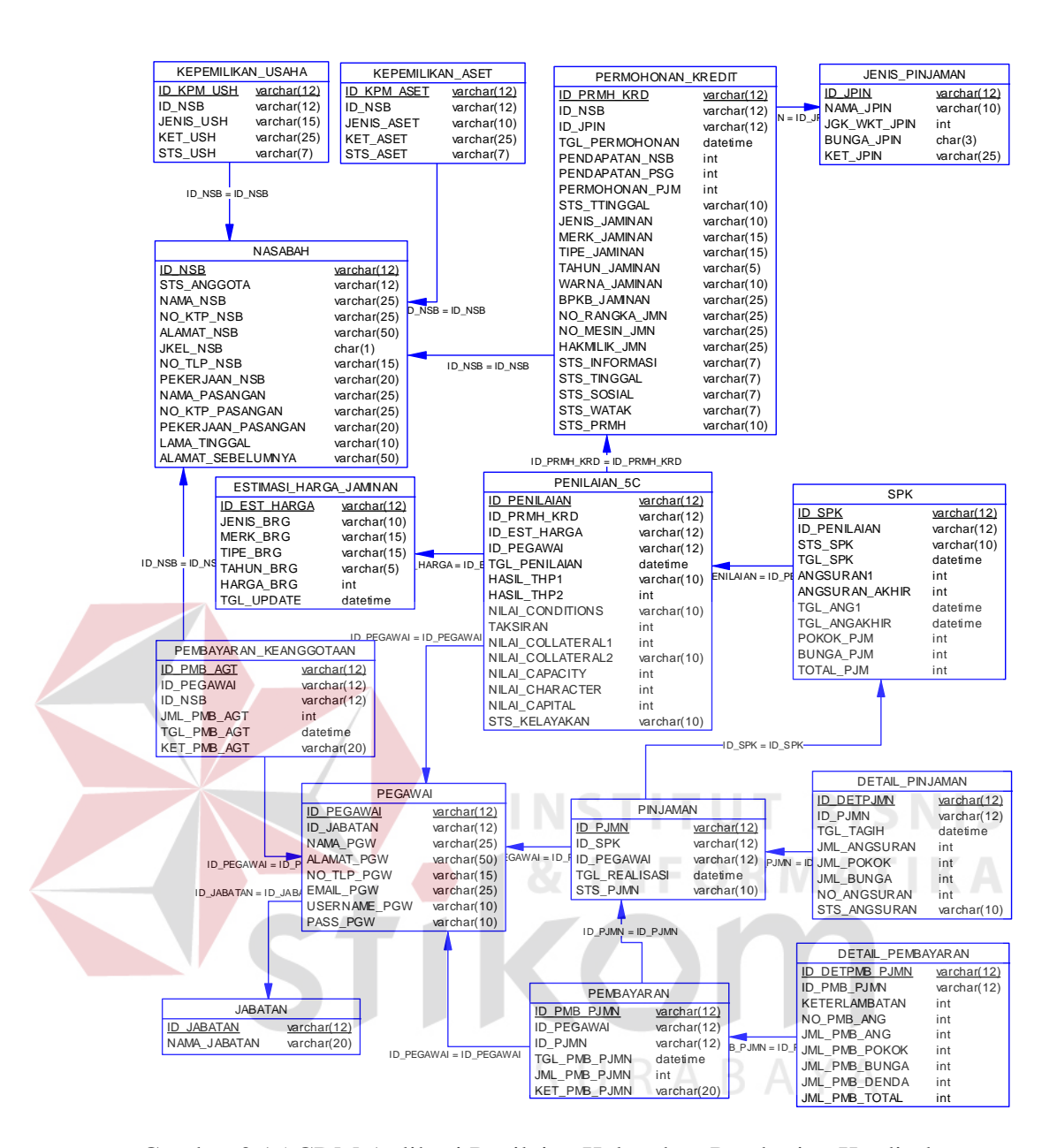

Gambar 3.15 CDM Aplikasi Penilaian Kelayakan Pemberian Kredit dan Pencatatan Pembayaran Kredit

Pada gambar 3.15 diatas terlihat CDM yang dirancang memiliki 15 entitas yang terdiri dari entitas jenis pinjaman, nasabah, permohonan kredit, kepemilikan aset, kepemilikan usaha, estimasi harga jaminan, pegawai, jabatan, penilaian 5C, SPK, pembayaran keanggotaan, pinjaman, detail pinjaman, pembayaran, dan detail pembayaran.

### 2. PDM

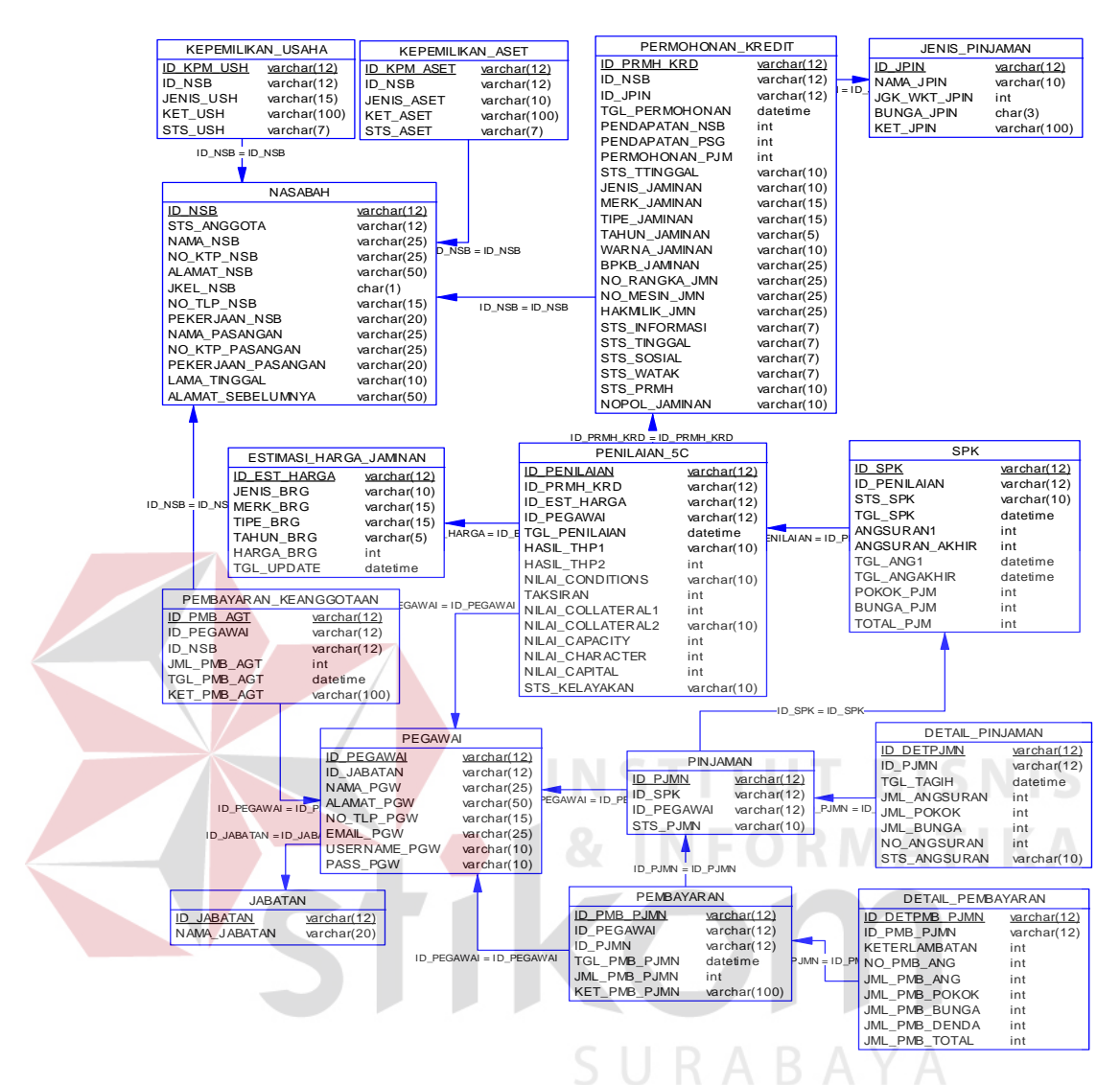

Gambar 3.16 PDM Aplikasi Penilaian Kelayakan Pemberian Kredit dan Pencatatan Pembayaran Kredit

PDM menggambarkan secara detail konsep rancangan untuk struktur basis data aplikasi yang dibuat. Pada gambar 3.16 pada gambar diatas adalah PDM hasil dari CDM yang sudah diolah sehingga entitas-entitas yang ada didalamnya menjadi saling berhubungan satu sama lain. Pada PDM, tipe data pada setiap atribut yang dimiliki menjadi terlihat. Begitu juga dengan *foreign key* (FK) yang menunjukkan bahwa ada hubungan antara entitas induk dengan entitas yang menggunakan turunannya.

## **B Struktur** *Database*

Berikut ini adalah struktur tabel yang akan digunakan pada pembuatan aplikasi. Terdapat 15 tabel yang digunakan yaitu tabel jenis pinjaman, nasabah, permohonan kredit, kepemilikan aset, kepemilikan usaha, estimasi harga jaminan, pegawai, penilaian 5C, SPK, pembayaran keanggotaan, pinjaman, detail pinjaman, pembayaran, detail pembayaran, dan jabatan. Penjelasan dari tabeltabel tersebut dapat dilihat dibawah ini.

1. Tabel Pegawai

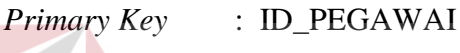

*Foreign Key* : ID\_JABATAN

Fungsi : Untuk tempat menyimpan data pegawai.

Tabel 3.13 Tabel Pegawai

| Nama Kolom          | <b>Tipe Data</b> | Panjang |
|---------------------|------------------|---------|
| <b>ID PEGAWAI</b>   | Varchar          |         |
| <b>ID JABATAN</b>   | Varchar          | 12      |
| <b>NAMA PGW</b>     | Varchar          | 25      |
| <b>ALAMAT PGW</b>   | Varchar          | 50      |
| NO_TLP_PGW          | Varchar          | 15      |
| <b>EMAIL PGW</b>    | Varchar          | 25      |
| <b>USERNAME PGW</b> | Varchar          | 10      |
| <b>PASS PGW</b>     | Varchar          |         |

2. Tabel Nasabah

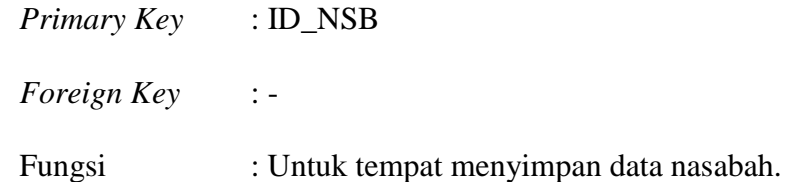

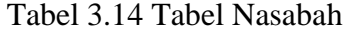

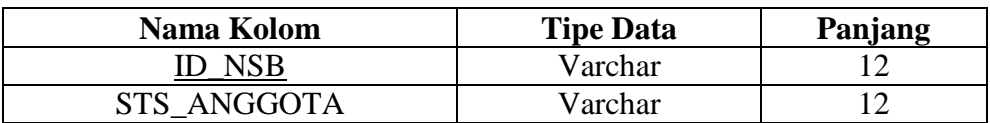

**T BISNIS** 

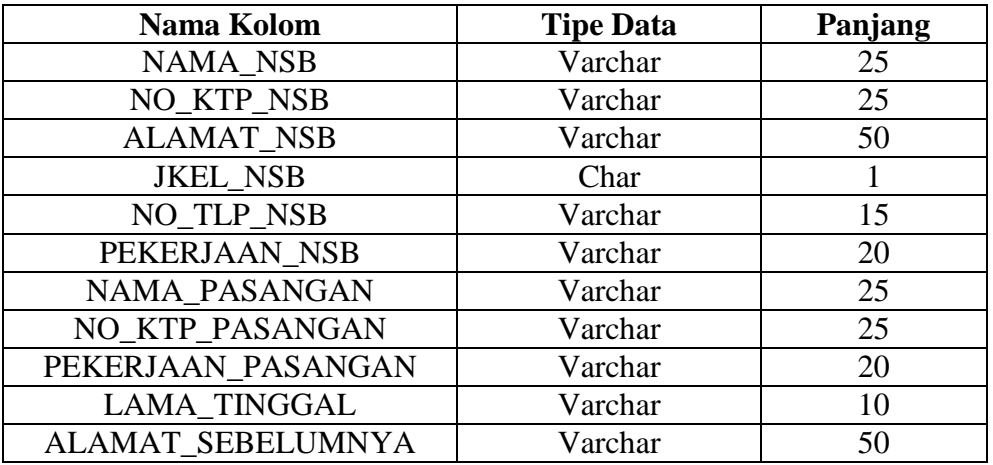

## 3. Tabel Permohonan Kredit

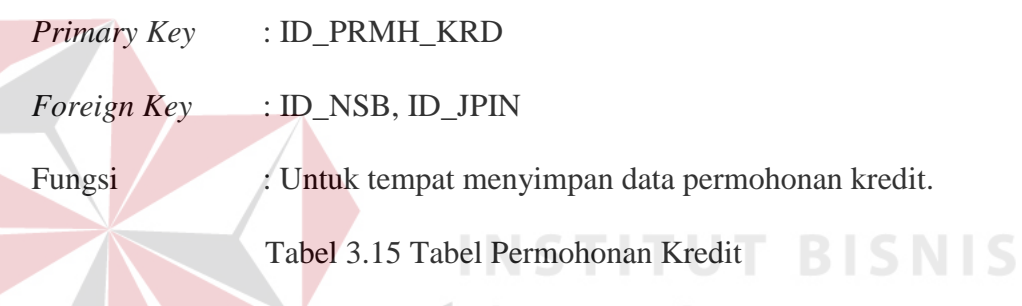

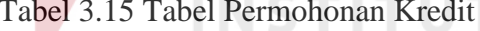

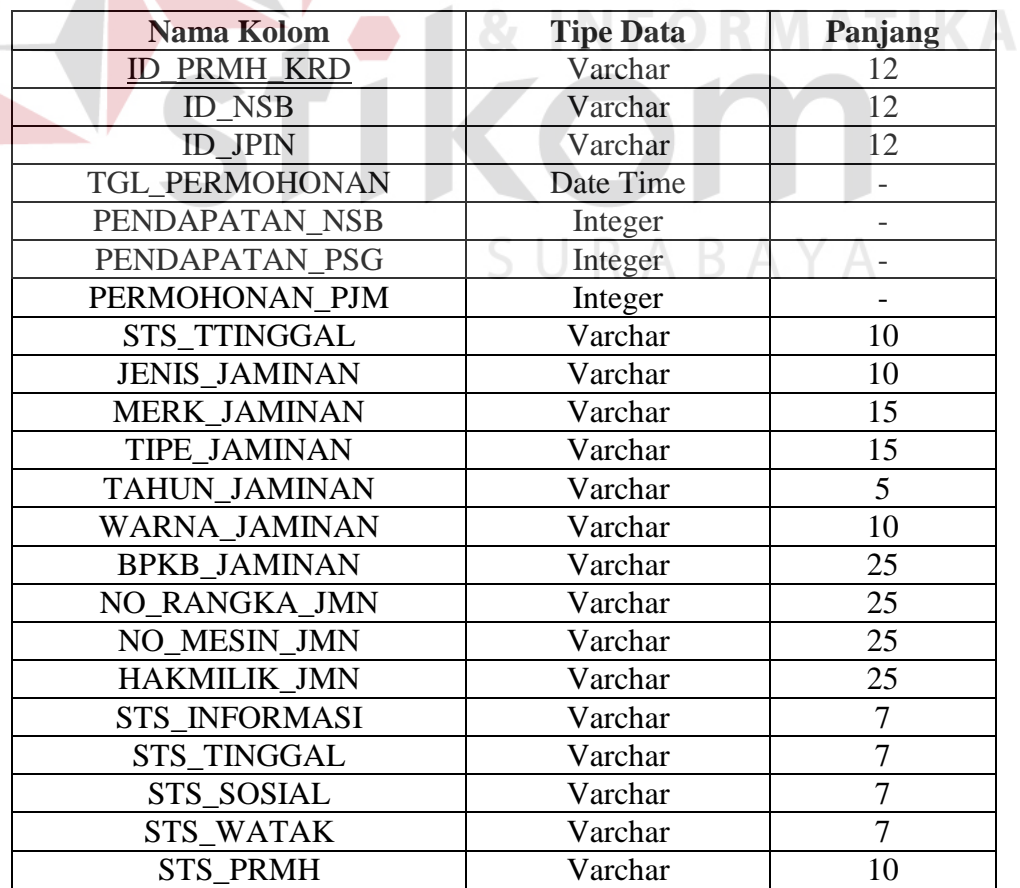

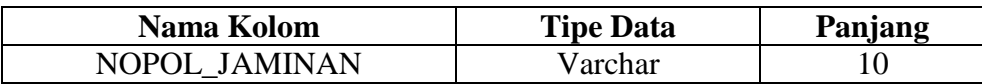

### 4. Tabel Jenis Pinjaman

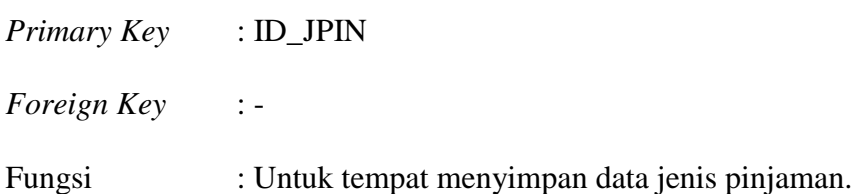

Tabel 3.16 Tabel Jenis Pinjaman

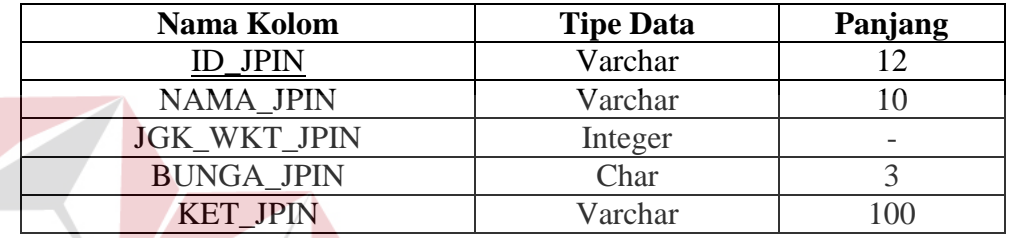

**INSTITUT BISNIS** 5. Tabel Kepemilikan Aset *Primary Key* : ID\_KPM\_ASET

*Foreign Key* : ID\_NSB

Fungsi : Untuk tempat menyimpan data kepemilikan aset nasabah.

Tabel 3.17 Tabel Kepemilikan Aset

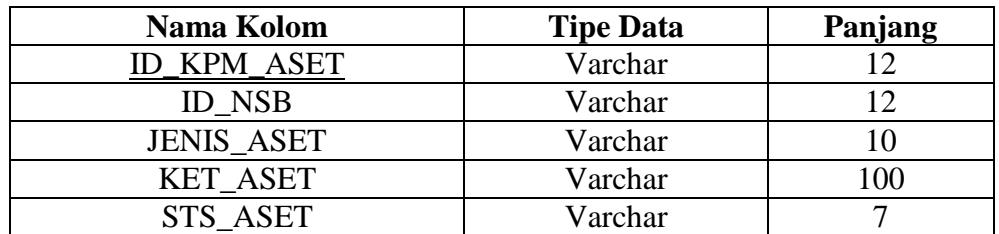

6. Tabel Kepemilikan Usaha

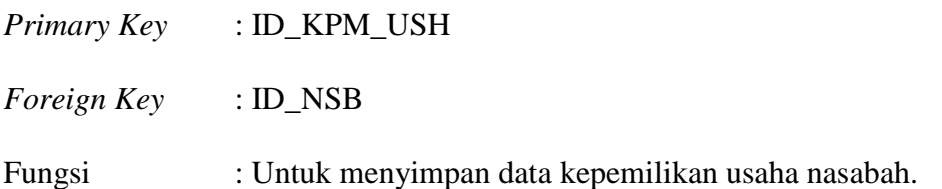

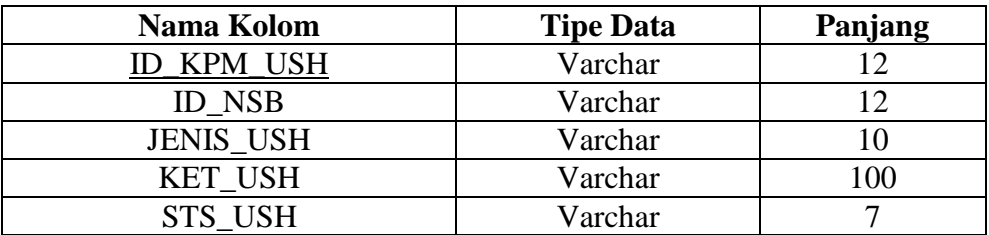

## Tabel 3.18 Tabel Kepemilikan Usaha

# 7. Tabel Estimasi Harga Jaminan

*Primary Key* : ID\_EST\_HARGA

ΖΝ

*Foreign Key* : -

Fungsi : Untuk tempat menyimpan data estimasi harga jaminan.

Tabel 3.19 Tabel Estimasi Harga Jaminan

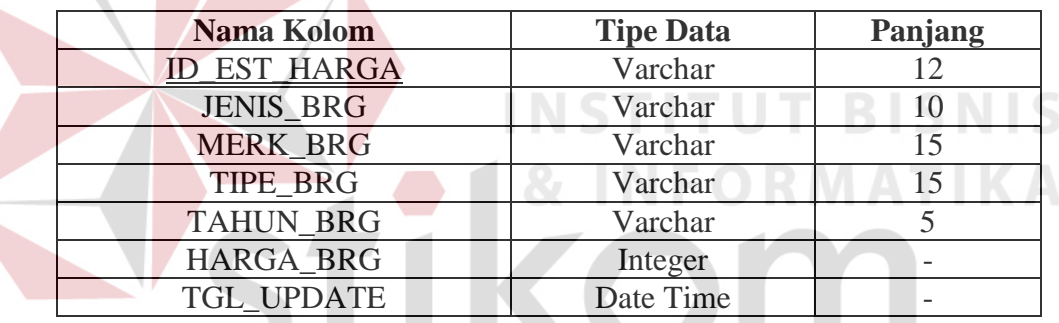

8. Tabel Penilaian 5C

# SURABAYA

*Primary Key* : ID\_PENILAIAN

*Foreign Key* : ID\_PRMH\_KRD, ID\_EST\_HARGA, ID\_PEGAWAI

Fungsi : Untuk tempat menyimpan data penilaian 5C.

Tabel 3.20 Tabel Penilaian 5C

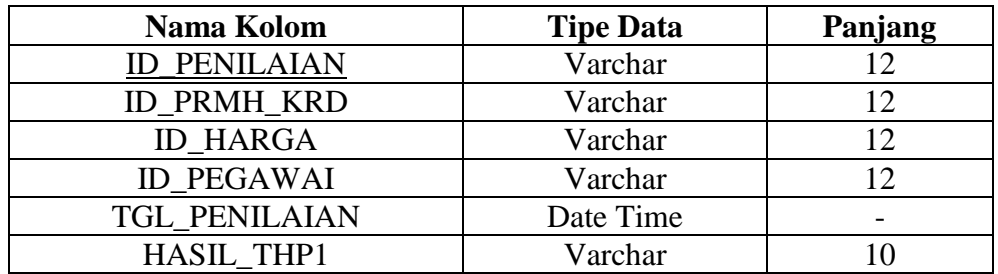

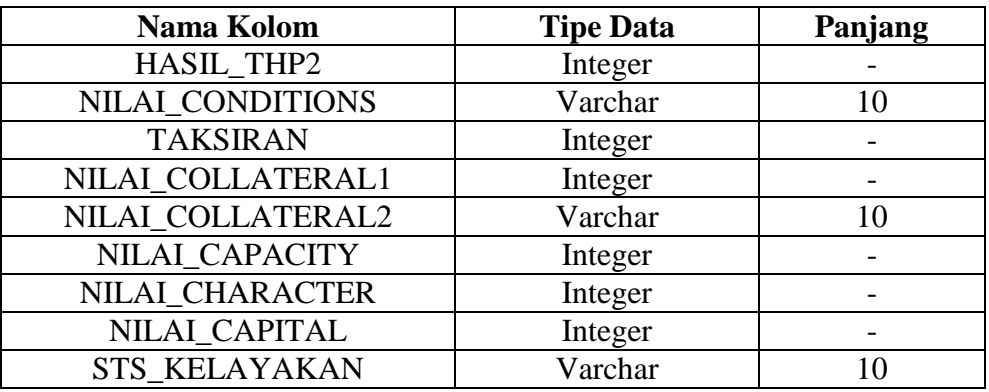

9. Tabel SPK

*Primary Key* : ID\_SPK

*Foreign Key* : ID\_PENILAIAN

Fungsi : Untuk tempat menyimpan data SPK.

Tabel 3.21 Tabel SPK

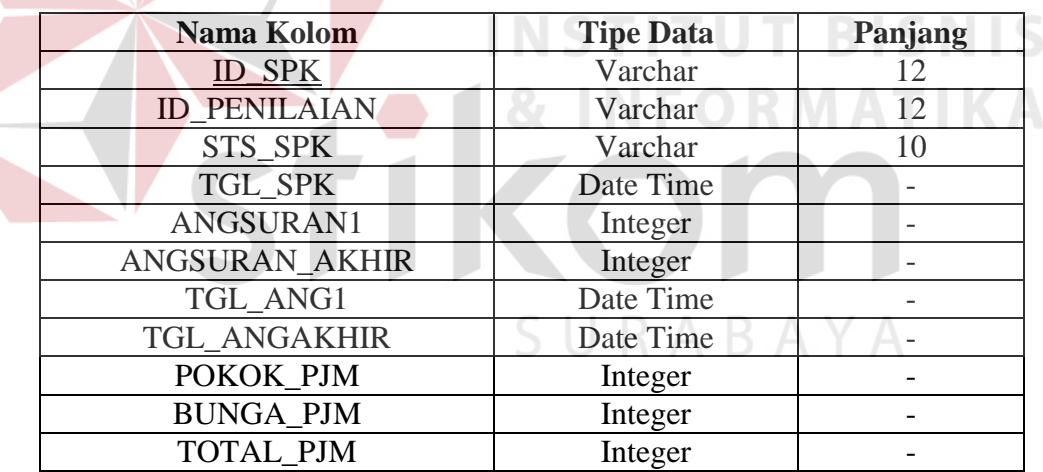

# 10. Tabel Pinjaman

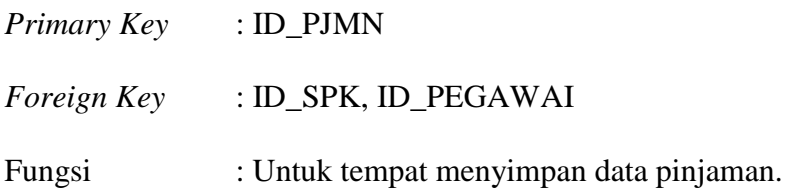

| Nama Kolom        | <b>Tipe Data</b> | Panjang |  |
|-------------------|------------------|---------|--|
| ID PJMN           | Varchar          |         |  |
| <b>ID SPK</b>     | Varchar          |         |  |
| <b>ID_PEGAWAI</b> | Varchar          |         |  |
| <b>STS PJMN</b>   | Varchar          |         |  |

Tabel 3.22 Tabel Pinjaman

## 11. Tabel Detail Pinjaman

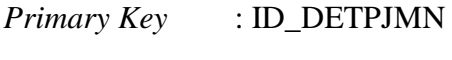

*Foreign Key* : ID\_PJMN

Fungsi : Untuk tempat menyimpan data detail pinjaman.

Tabel 3.23 Tabel Detail Pinjaman

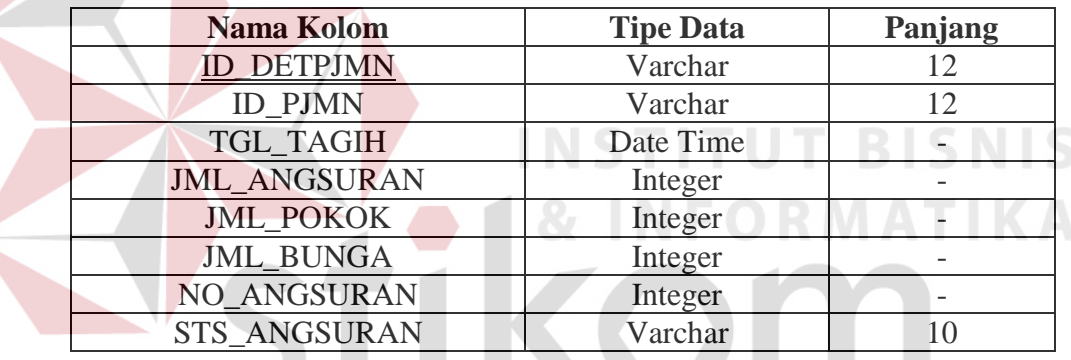

- SURABAYA 12. Tabel Pembayaran Keanggotaan
	- *Primary Key* : ID\_PEMB\_AGT
	- *Foreign Key* : ID\_NSB, ID\_PEGAWAI

Fungsi : Untuk tempat menyimpan data pembayaran keanggotaan.

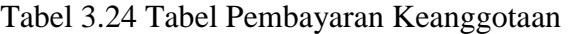

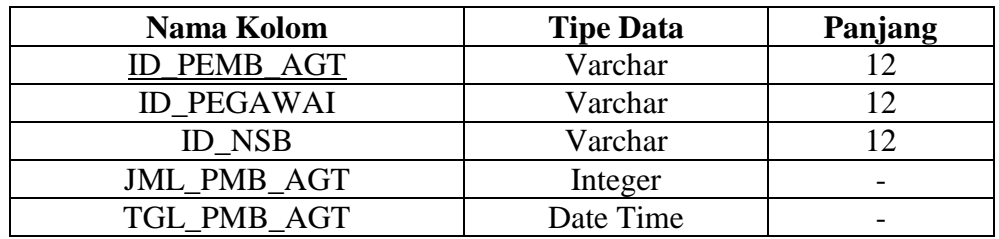

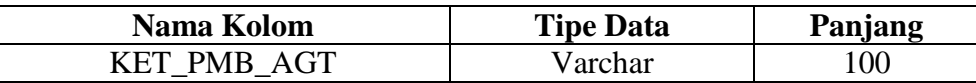

## 13. Tabel Pembayaran Pinjaman

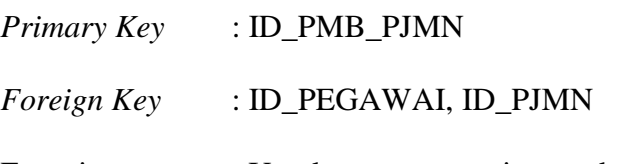

Fungsi : Untuk tempat menyimpan data pembayaran pinjaman.

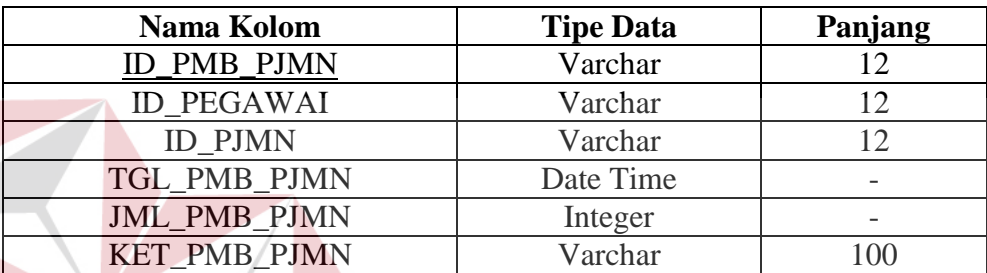

Tabel 3.25 Tabel Pembayaran Pinjaman

14. Tabel Detail Pembayaran

*Primary Key* : ID\_DETPMB\_PJMN

*Foreign Key* : ID\_PMB\_PJMN

Fungsi : Untuk tempat menyimpan data detail pembayaran.

# Tabel 3.26 Tabel Detail Pembayaran

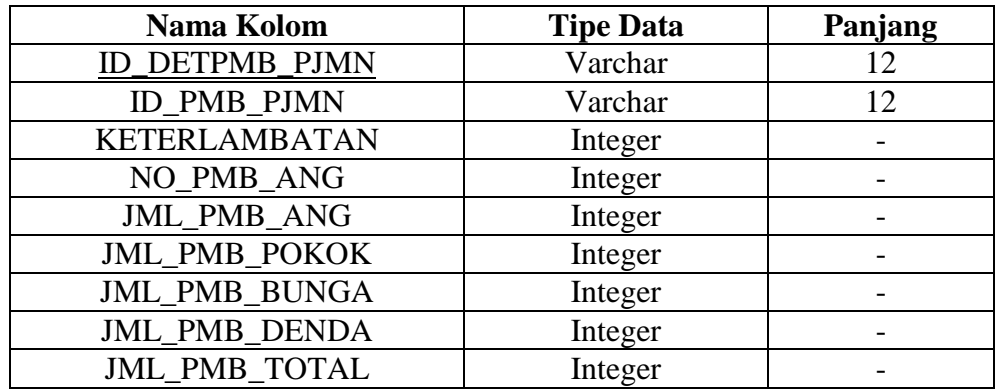

**BISNIS** 

15. Tabel Jabatan

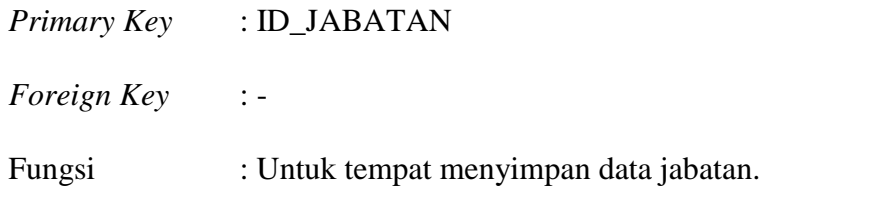

Tabel 3.27 Tabel Jabatan

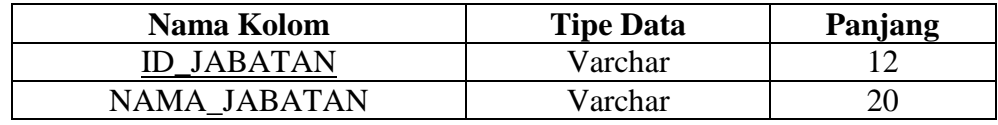

### **3.2.3 Perancangan Antarmuka Pengguna**

Setelah melakukan perancangan struktur tabel basis data, tahap selanjutnya adalah membuat perancangan antarmuka pengguna. Perancangan ini digunakan untuk membantu interaksi pengguna dengan aplikasi yang dibuat. Terdapat beberapa antarmuka pengguna yang dapat dilihat dibawah ini.

1. Desain Menu Utama

Gambar 3.17 pada halaman 65 adalah desain menu utama aplikasi yang dibuat. Menu ini digunakan sebagai navigasi dari aplikasi.

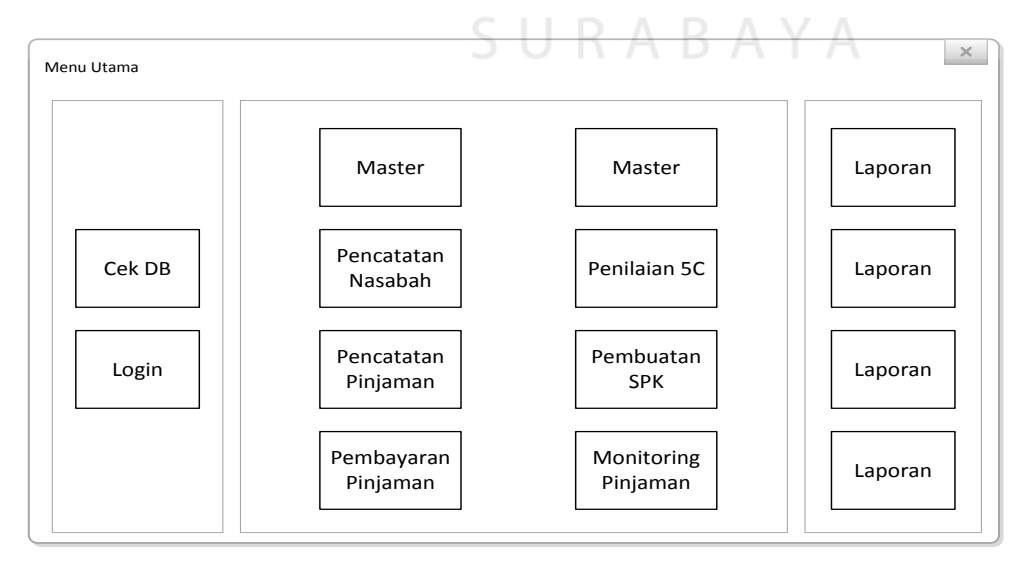

Gambar 3.17 Desain Menu Utama

2. Desain Menu *Login*

Gambar 3.18 merupakan desain menu yang digunakan untuk autentifikasi user aplikasi.

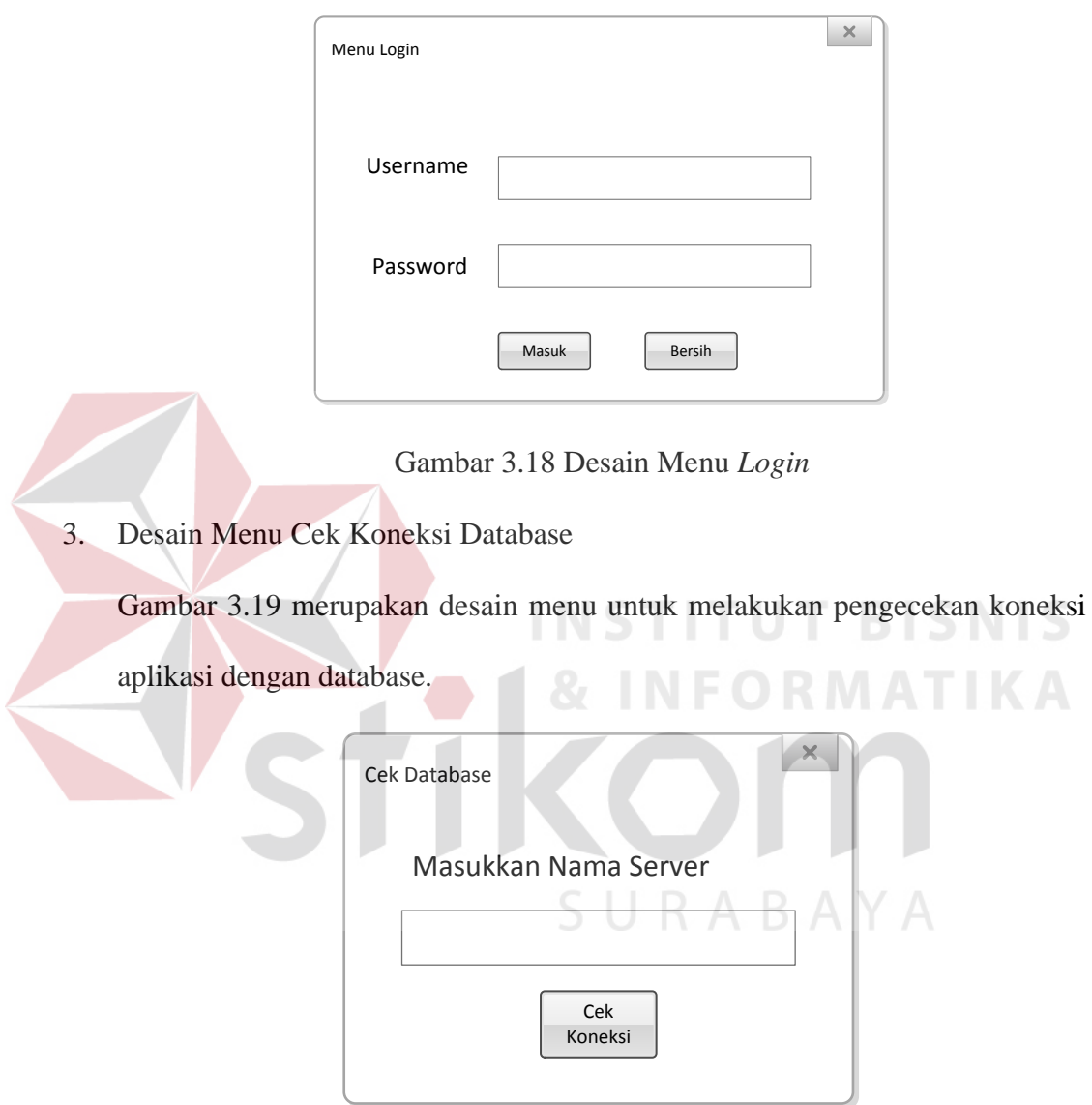

Gambar 3.19 Desain Menu Cek Koneksi Database

4. Desain Master Pegawai

Gambar 3.20 pada halaman 68 merupakan desain dari menu untuk mengelola data pegawai.

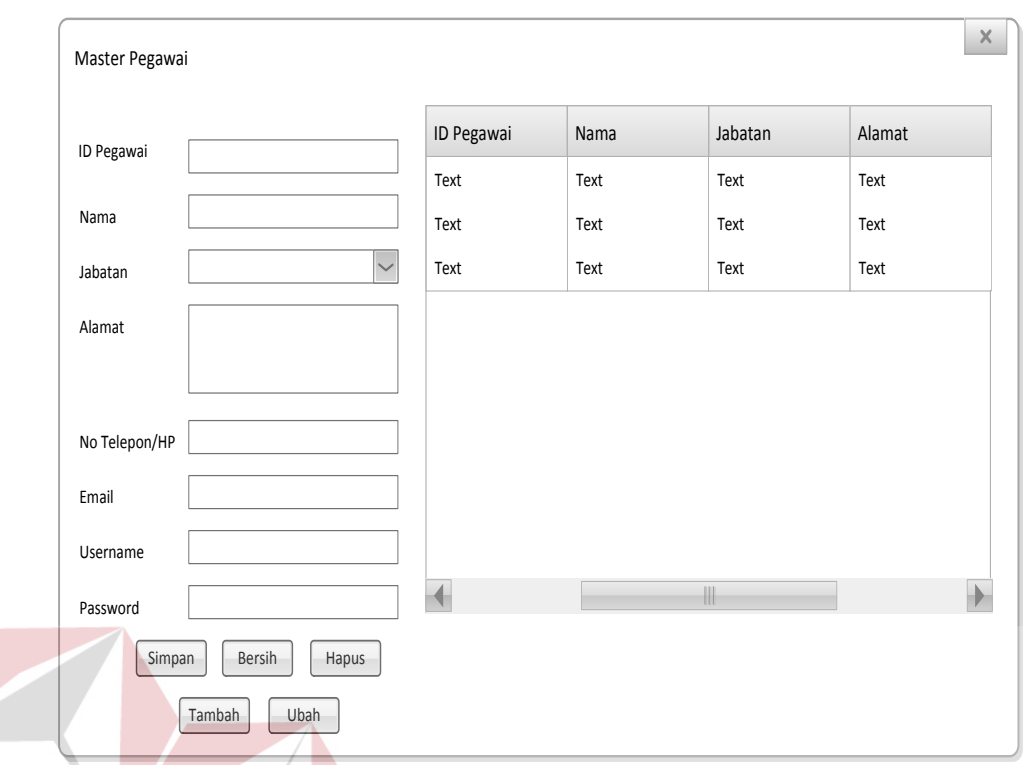

Gambar 3.20 Desain Master Pegawai

5. Desain Master Estimasi Harga Barang Jaminan

Gambar 3.21 merupakan desain dari menu yang digunakan untuk mengelola data estimasi harga barang jaminan.

| Master Estimasi Harga Barang Jaminan |                 |       |                       | $\times$ |
|--------------------------------------|-----------------|-------|-----------------------|----------|
| <b>ID Harga</b>                      | <b>ID Harga</b> | Jenis | Tipe                  | Tahun    |
|                                      | Text            | Text  | Text                  | Text     |
| $\checkmark$<br>Jenis                | Text            | Text  | Text                  | Text     |
| Tipe                                 | Text            | Text  | Text                  | Text     |
| Tahun                                |                 |       |                       |          |
| Harga                                |                 |       |                       |          |
| 22/10/2015<br>Tgl Simpan             |                 |       |                       |          |
| Simpan<br>Bersih<br>Hapus            |                 |       | $\parallel \parallel$ |          |
| Tambah<br>Ubah                       |                 |       |                       |          |

Gambar 3.21 Desain Master Estimasi Harga Barang Jaminan

**NIS** 

6. Desain *Form* Pencatatan Nasabah

Gambar 3.22 merupakan menu awal untuk melakukan pencatatan data nasabah dan permohonan kredit.

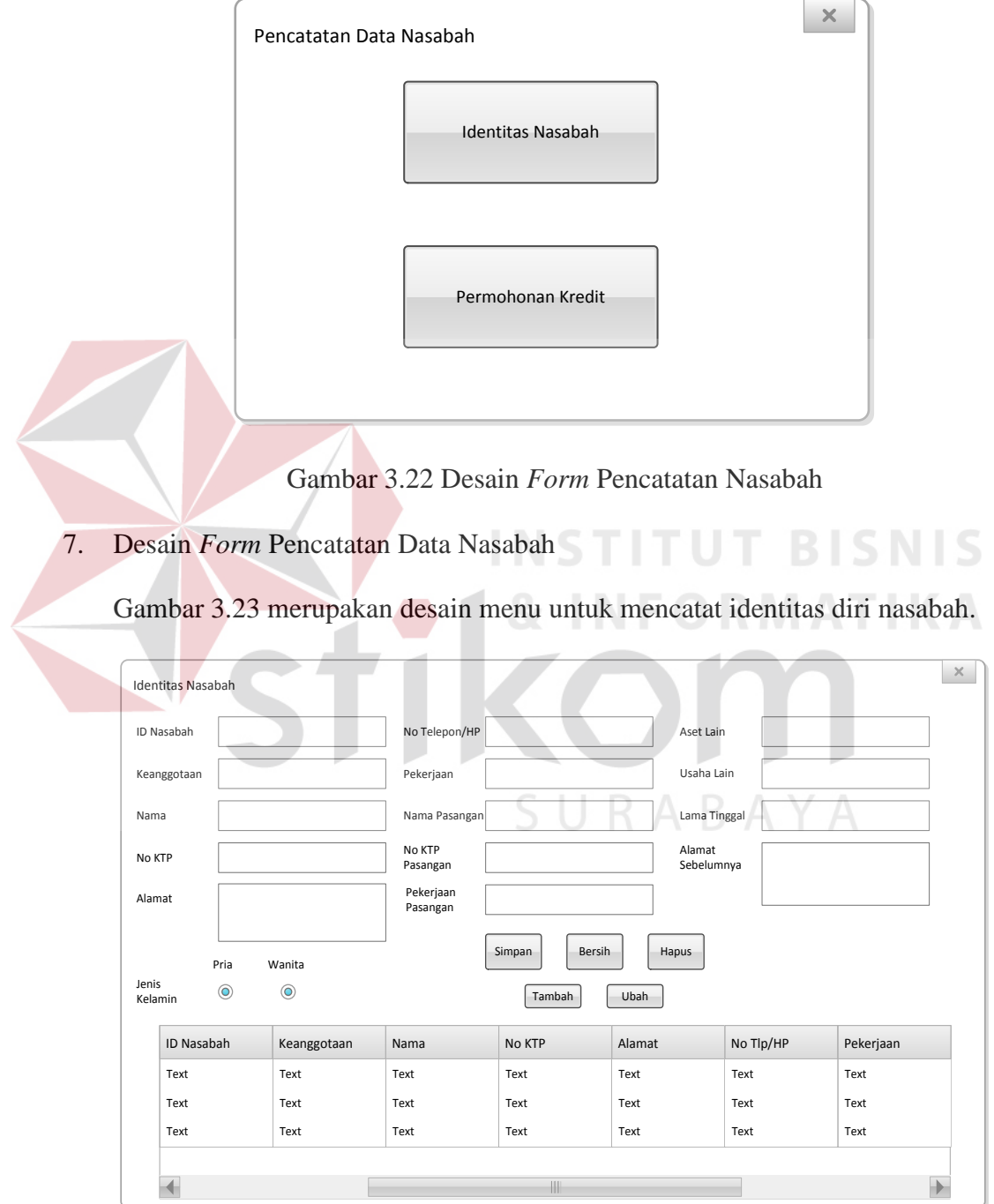

Gambar 3.23 Desain *Form* Pencatatan Data Nasabah

## 8. Desain *Form* Pencatatan Data Permohonan Kredit

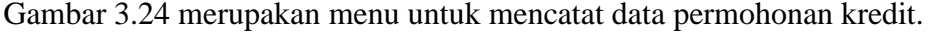

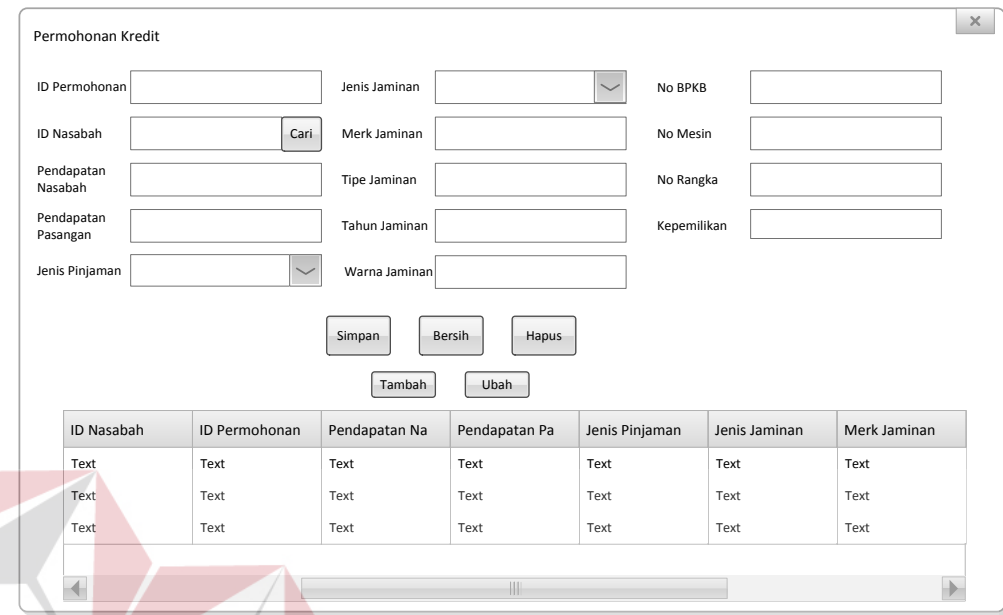

Gambar 3.24 Desain *Form* Pencatatan Data Permohonan Kredit

9. Desain *Form* Penilaian 5C

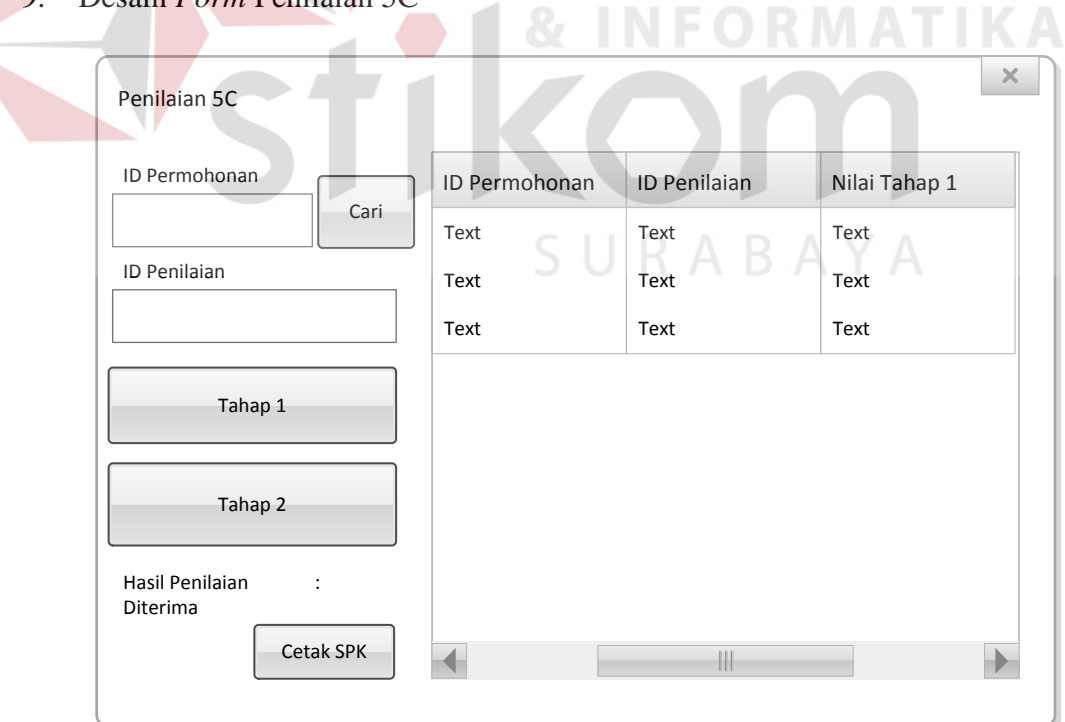

Gambar 3.25 Desain *Form* Penilaian 5C

Gambar 3.25 pada halaman 70 merupakan menu utama untuk melakukan penilaian 5C. Gambar 3.26 merupakan menu penilaian tahap pertama, dan 3.27 merupakan menu penilaian tahap kedua.

a. Penilaian Tahap 1

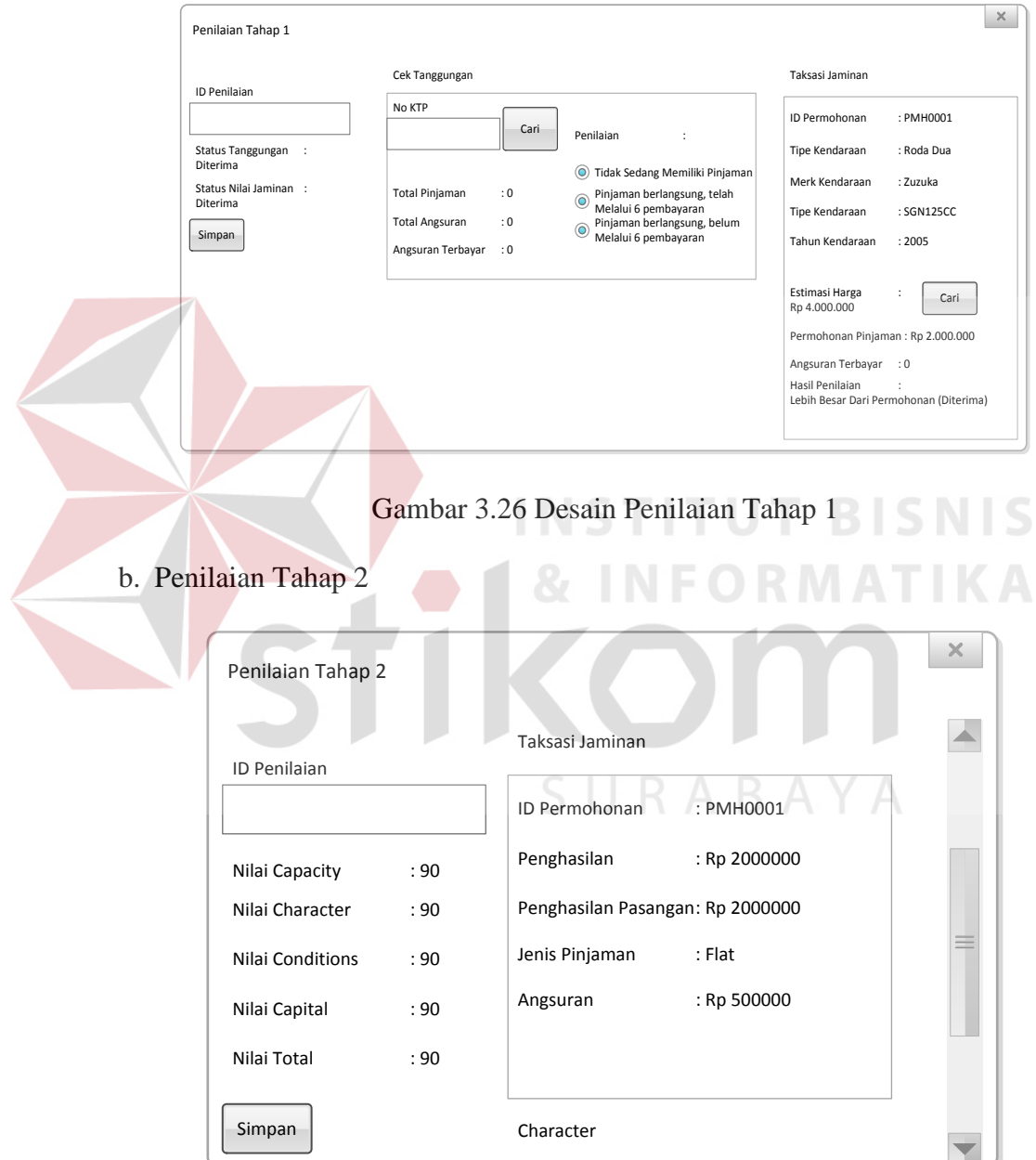

Gambar 3.27 Desain Penilaian Tahap 2

10. Desain *Form* Pembuatan Surat Perjanjian Kredit (SPK)

Gambar 3.28 pada halaman 72 merupakan menu untuk membuat SPK.

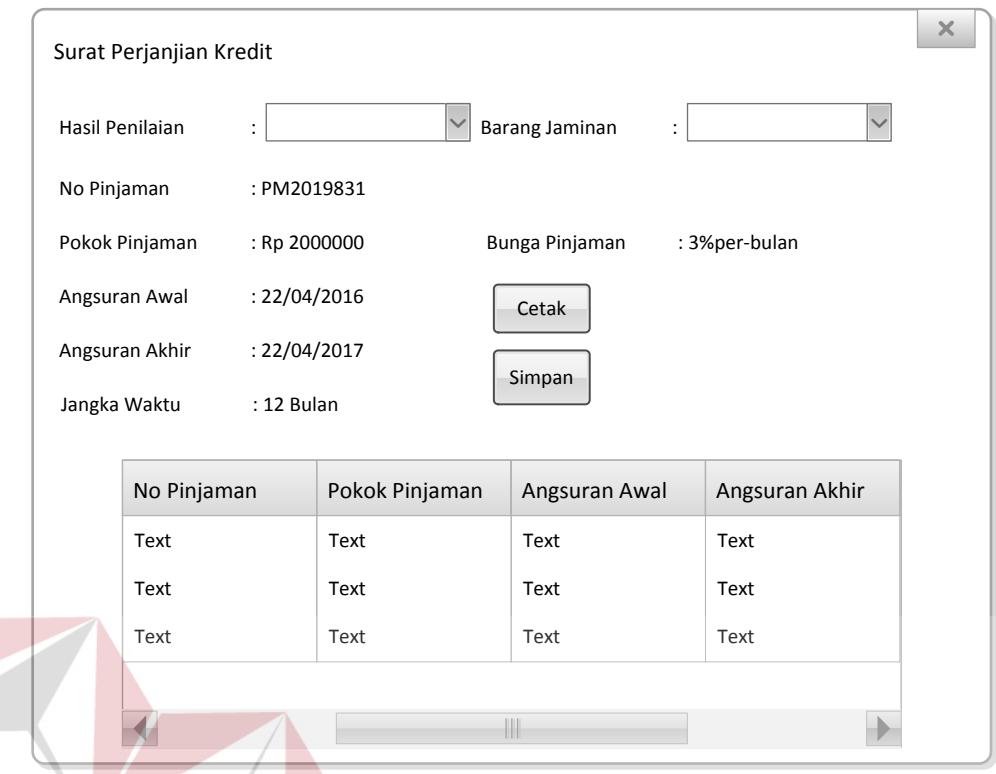

Gambar 3.28 Desain *Form* SPK

# 11. Desain *Form* Pencatatan Pinjaman Baru

Gambar 3.29 merupakan menu untuk melakukan pencatatan pinjaman baru.

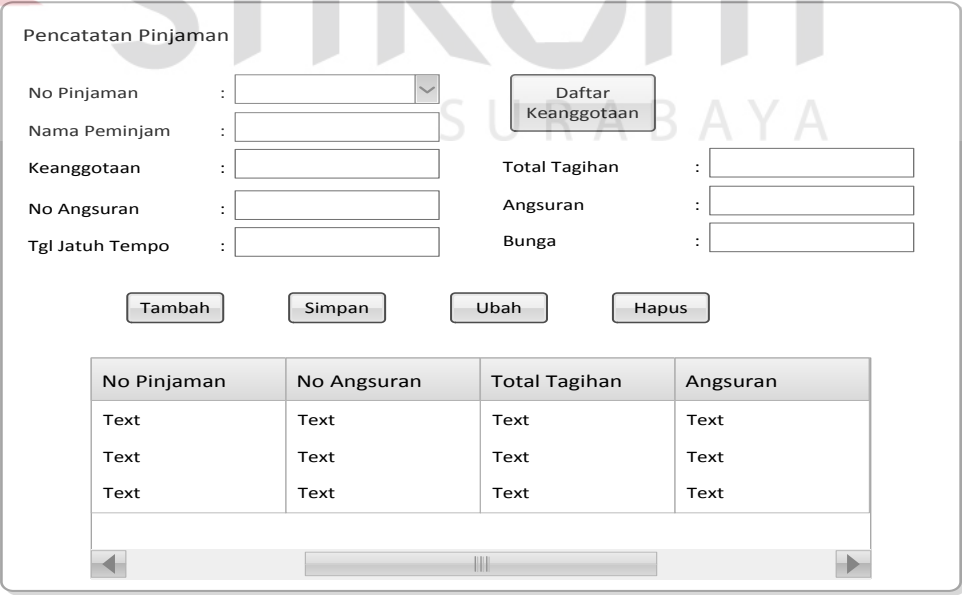

Gambar 3.29 Desain *Form* Pencatatan Pinjaman Baru

**BISNIS** 

**MATIKA** 

## 12. Desain *Form* Pembayaran Administrasi

Gambar 3.30 merupakan menu untuk melakukan pencatatan pembayaran administrasi untuk menjadi anggota koperasi.

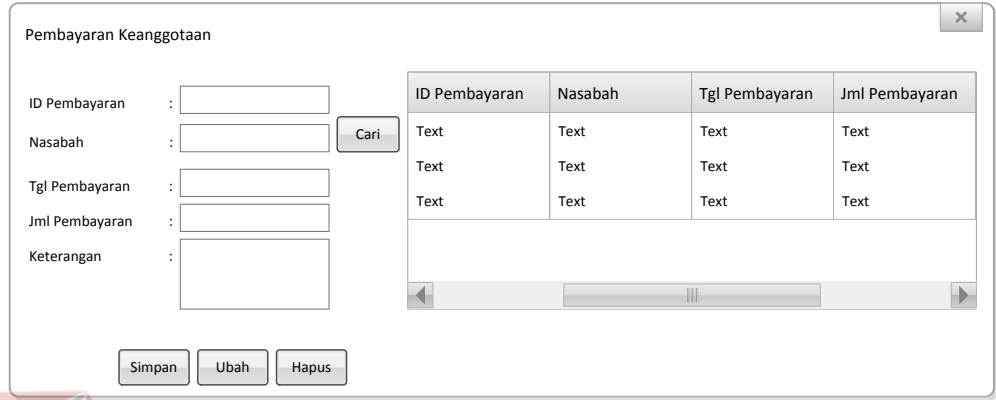

Gambar 3.30 Desain *Form* Pembayaran Administrasi

13. Desain *Form* Pembayaran Pinjaman

Gambar 3.31 merupakan menu untuk melakukan pencatatan pembayaran.

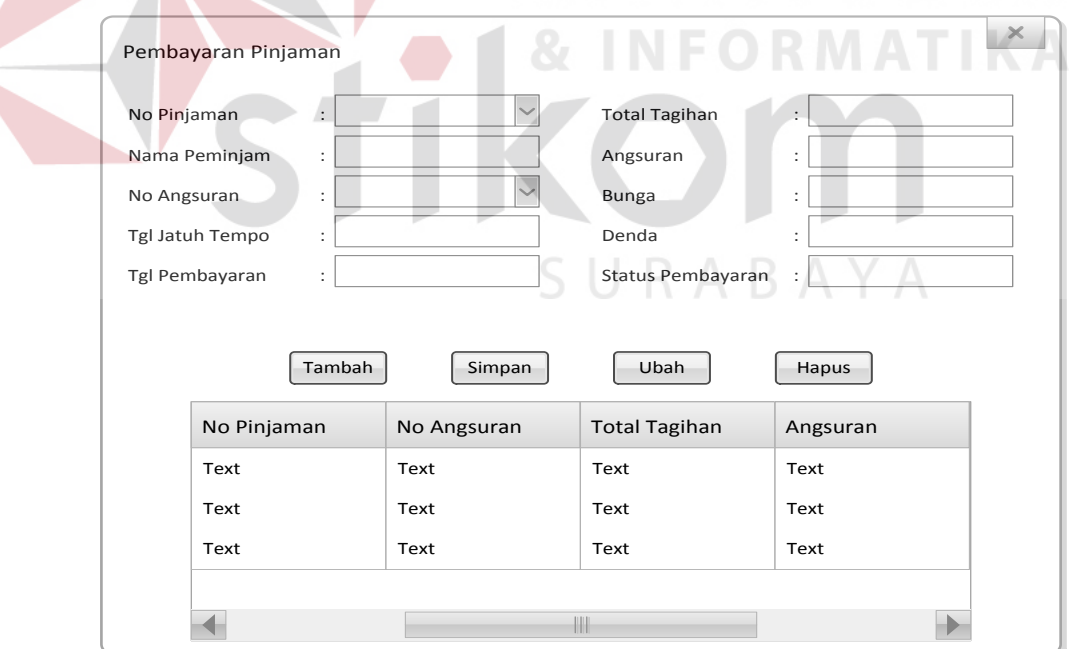

Gambar 3.31 Desain *Form* Pembayaran Pinjaman

## 14. Desain *Form* Monitoring Pinjaman

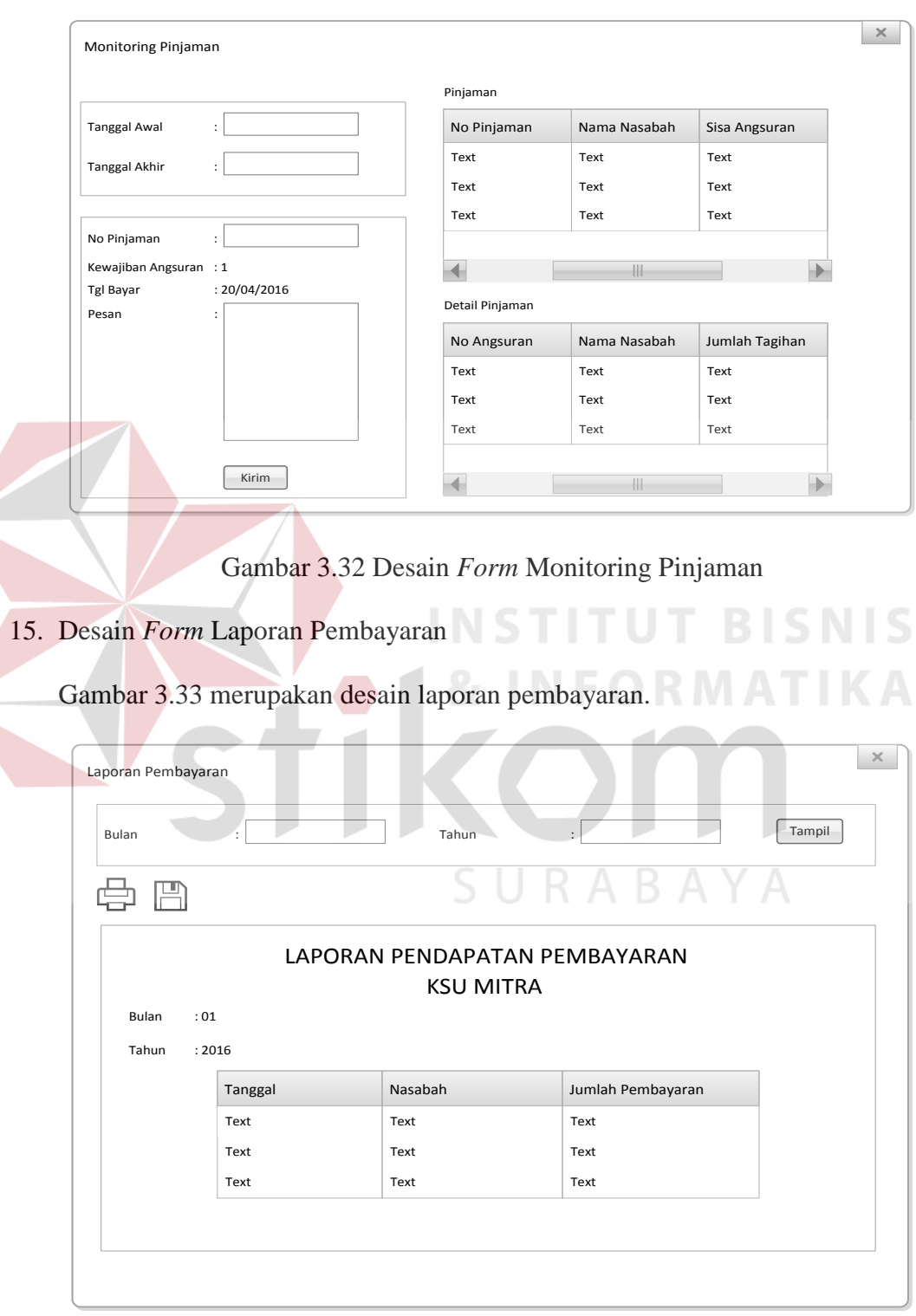

Gambar 3.32 merupakan menu untuk melakukan monitoring pinjaman.

Gambar 3.33 Desain *Form* Laporan Pembayaran

## 16. Desain *Form* Laporan Pendapatan Angsuran

# Gambar 3.34 merupakan laporan pendapatan angsuran.

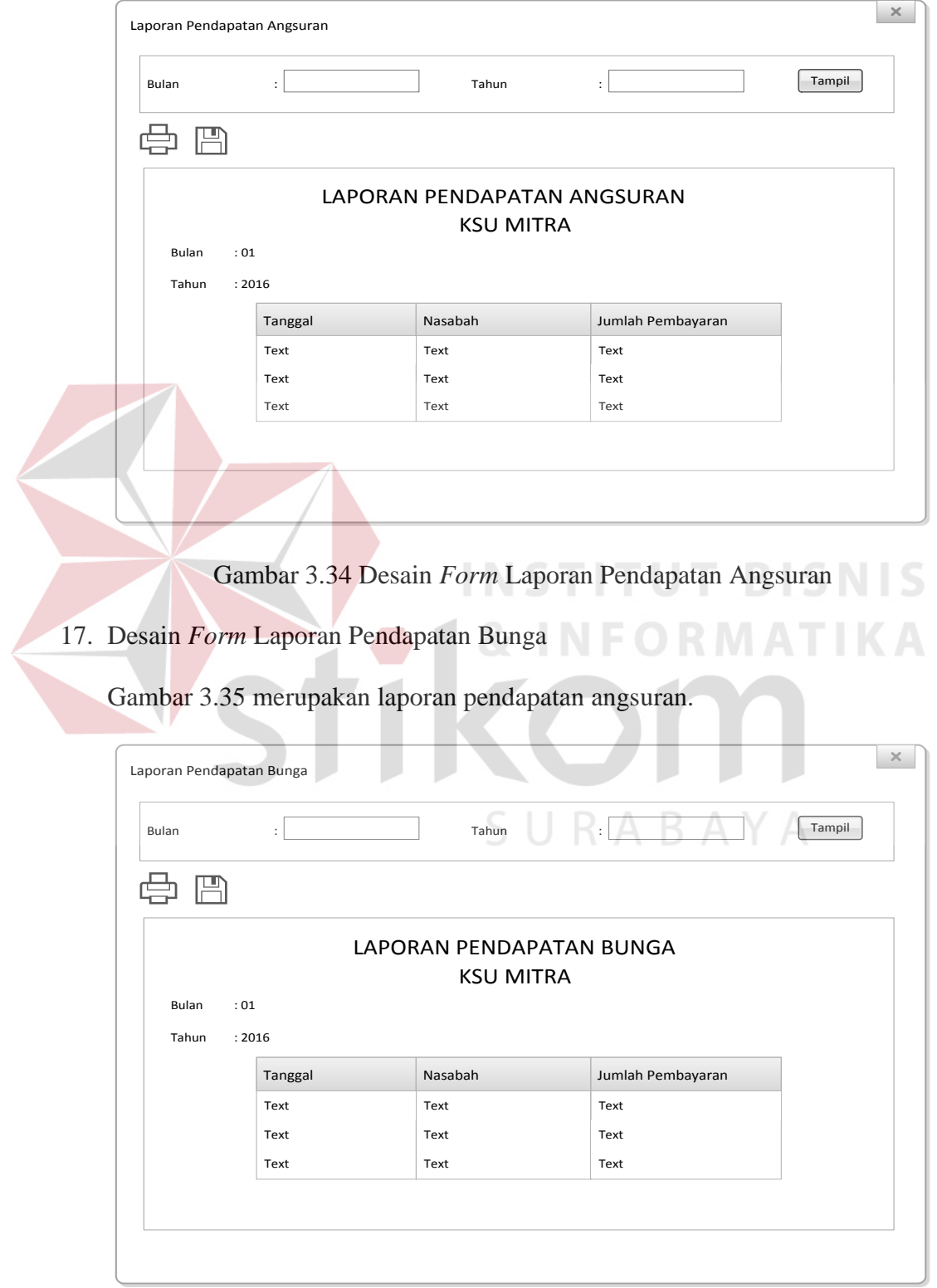

Gambar 3.35 Desain *Form* Laporan Pendapatan Bunga

### 18. Desain *Form* Laporan Pendapatan Denda

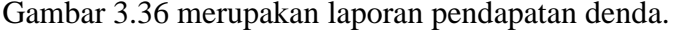

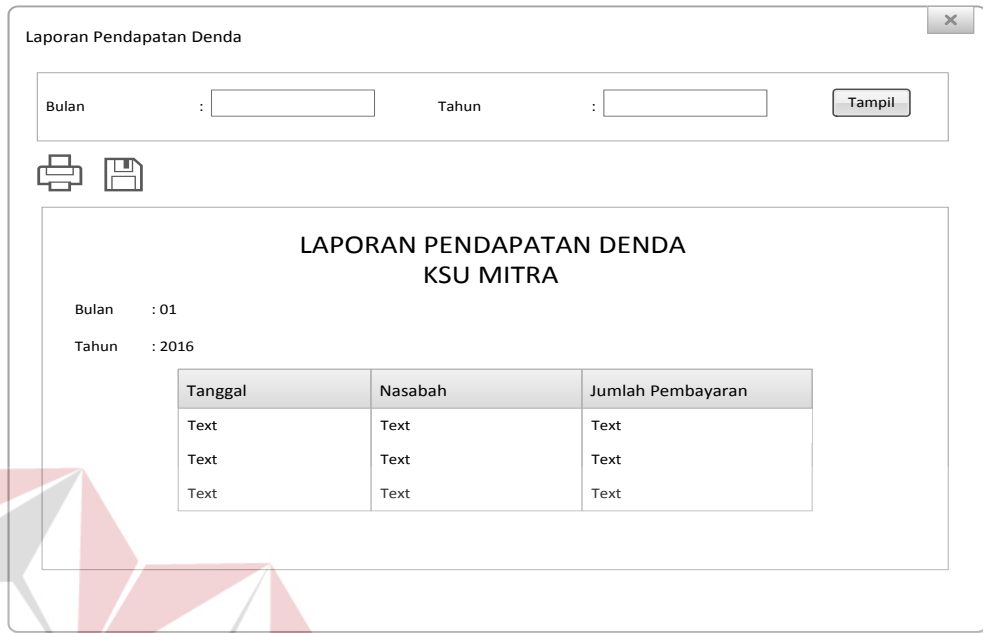

Gambar 3.36 Desain *Form* Laporan Pendapatan Denda

**& INFORMATIKA** 

### **3.3 Perancangan Pengujian**

Pengembangan perangkat lunak merupakan tahapan pembuatan aplikasi dengan melakukan proses *coding*.Tahapan ini merubah hasil desain kebutuhan perangkat lunak menjadi bahasa yang dapat dimengerti oleh komputer. Setelah itu dilakukan pengujian terhadap aplikasi yang telah dibuat.

### **3.3.1 Perancangan Uji Coba Aplikasi**

Perancangan ujicoba bertujuan untuk memastikan aplikasi yang telah dibuat sesuai dengan kebutuhan dan tujuan yang diharapkan. Kekurangan aplikasi pada tahap ini akan dilakukan evaluasi sebelum tahap implementasi. Metode yang digunakan adalah pengujian *black box* yaitu pengujian yang dilakukan dengan hanya mengamati hasil eksekusi melalui uji data dan memeriksa fungsi dari perangkat lunak.

a. Halaman *Login*

Halaman ini digunakan untuk melakukan autentifikasi pengguna untuk memberikan hak akses pada pengguna dalam mengoperasikan aplikasi. Perancangan uji coba dapat dilihat pada tabel 3.28 berikut ini.

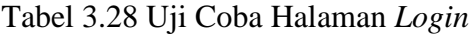

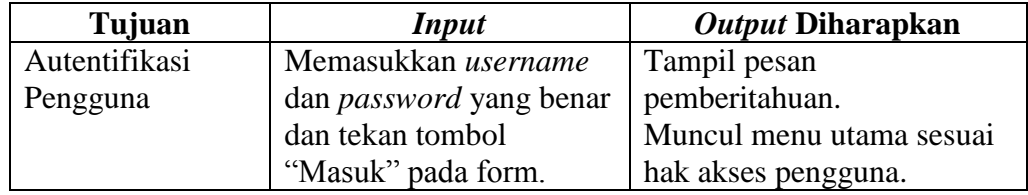

## b. Halaman Master Jenis Pinjaman

Halaman ini digunakan untuk menambah, mengubah, dan menghapus jenis pinjaman yang dimiliki. Perancangan uji coba dapat dilihat pada tabel 3.29.

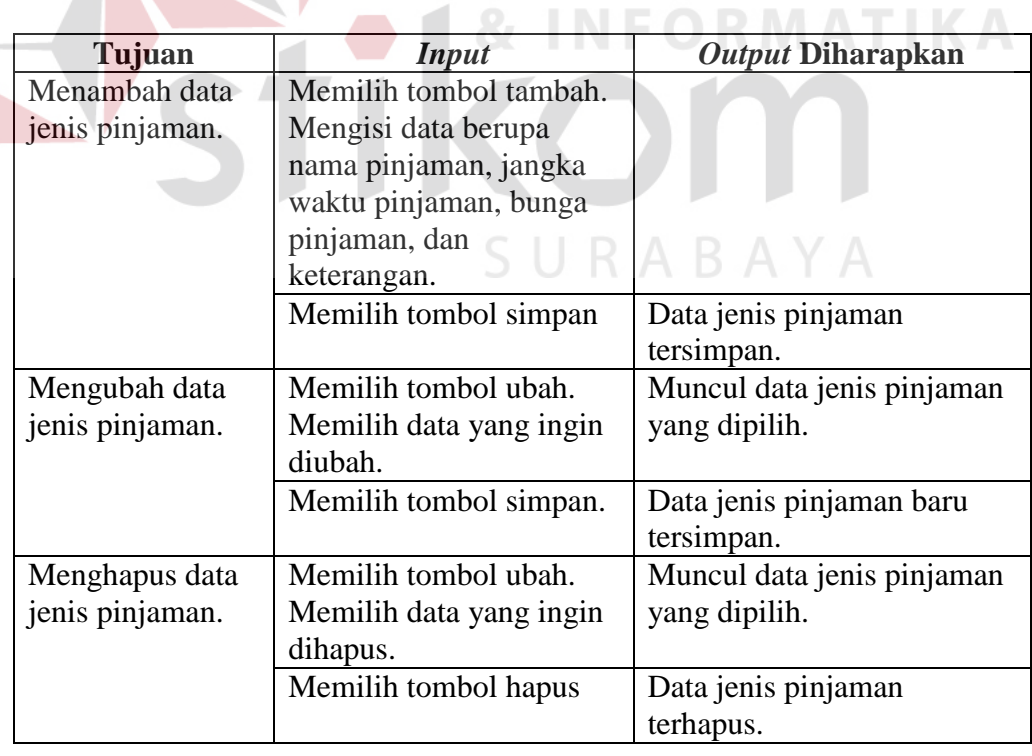

Tabel 3.29 Uji Coba Halaman Master Jenis Pinjaman

c. Halaman Master Estimasi Harga Jaminan

Halaman ini digunakan untuk menambah, mengubah, dan menghapus estimasi harga barang jaminan. Perancangan uji coba dapat dilihat pada tabel 3.30 berikut ini.

| Tujuan         | <b>Input</b>              | Output Diharapkan           |
|----------------|---------------------------|-----------------------------|
| Menambah data  | Memilih tombol tambah     |                             |
| estimasi harga | Mengisi data berupa jenis |                             |
| jaminan.       | kendaraan, merk, tipe,    |                             |
|                | tahun, harga, dan tanggal |                             |
|                | update                    |                             |
|                | Memilih tombol simpan     | Data estimasi harga jaminan |
|                |                           | tersimpan.                  |
| Mengubah data  | Memilih tombol ubah       | Muncul data estimasi harga  |
| estimasi harga | Memilih data yang ingin   | jaminan yang dipilih.       |
| jaminan.       | diubah.                   |                             |
|                | Memilih tombol simpan.    | Data estimasi harga jaminan |
|                |                           | baru tersimpan.             |
| Menghapus data | Memilih tombol ubah.      | Muncul data estimasi harga  |
| estimasi harga | Memilih data yang ingin   | jaminan yang dipilih.       |
| jaminan.       | dihapus.                  |                             |
|                | Memilih tombol hapus      | Data estimasi harga jaminan |
|                |                           | terhapus.                   |

Tabel 3.30 Uji Coba Halaman Estimasi Harga Jaminan

d. Halaman Pencatatan Identitas Nasabah

Halaman ini digunakan untuk menambah, mengubah, dan menghapus data identitas nasabah. Perancangan uji coba dapat dilihat pada tabel 3.31 berikut ini.

ABA

Tabel 3.31 Uji Coba Halaman Pencatatan Identitas Nasabah

| Tujuan             | Input                     | Output Diharapkan      |  |  |
|--------------------|---------------------------|------------------------|--|--|
| Menambah data      | Memilih tombol tambah     |                        |  |  |
| identitas nasabah. | Mengisi parameter yang    | Data identitas nasabah |  |  |
|                    | diminta oleh aplikasi dan | tersimpan.             |  |  |
|                    | klik tombol "Simpan"      |                        |  |  |

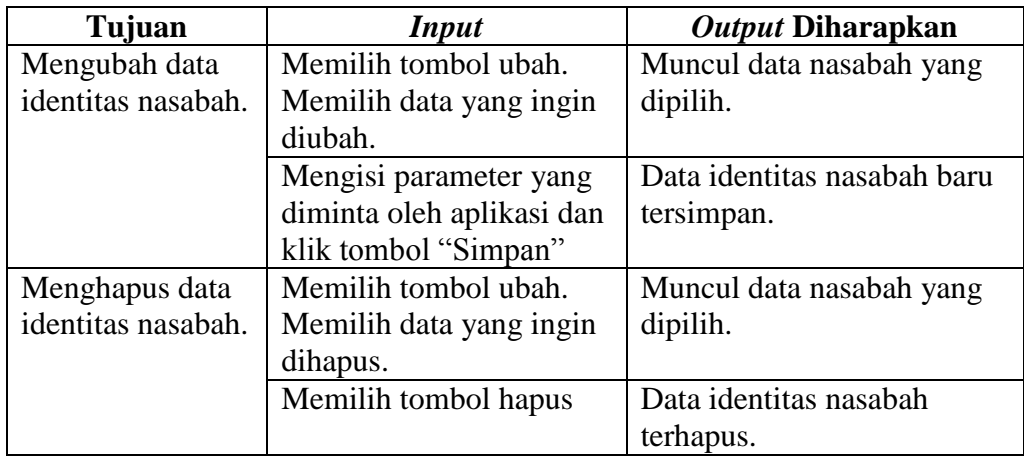

### e. Halaman Pencatatan Permohonan Kredit

Halaman ini digunakan untuk menambah, mengubah, dan menghapus data permohonan kredit nasabah. Perancangan uji coba dapat dilihat pada tabel

3.32 berikut ini.

Tabel 3.32 Uji Coba Halaman Pencatatan Permohonan Kredit

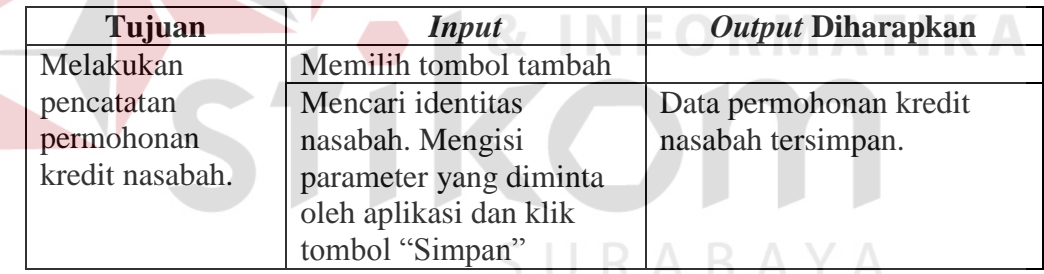

## f. Halaman Pencatatan Aset dan Usaha

Pada halaman ini digunakan untuk menambah, mengubah, dan menghapus data aset dan usaha nasabah. Perancangan uji coba dapat dilihat pada tabel 3.33 berikut ini.

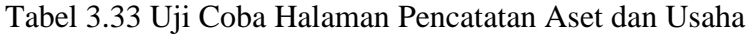

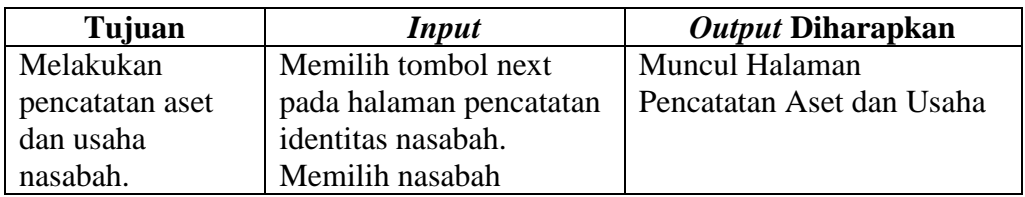

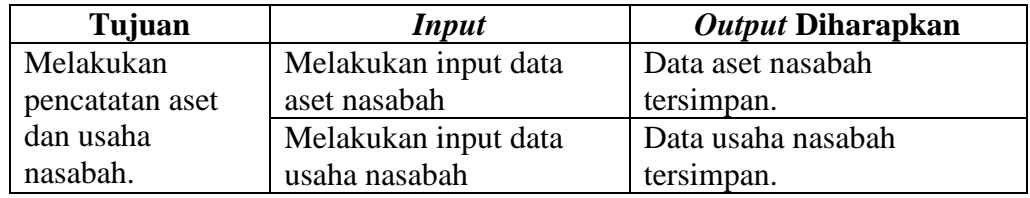

### g. Halaman Penilaian 5C

Halaman ini digunakan untuk melakukan proses penilaian 5C pada permohonan kredit yang diajukan oleh nasabah. Perancangan uji coba dapat dilihat pada tabel 3.34 berikut ini.

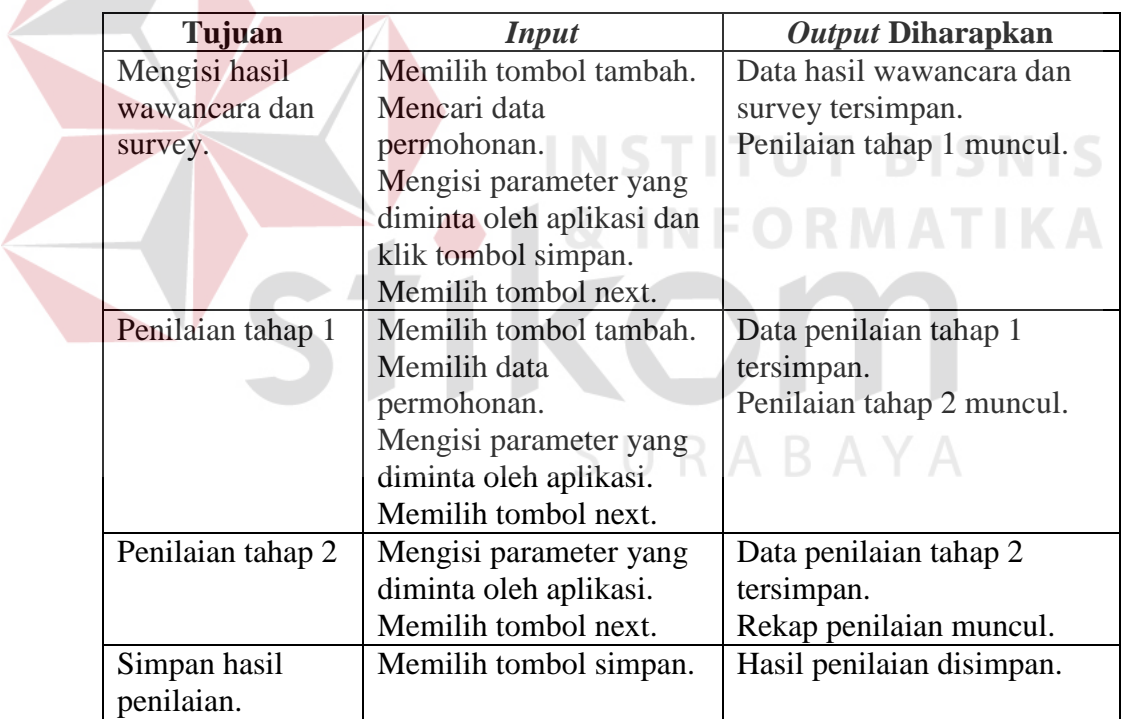

Tabel 3.34 Uji Coba Halaman Penilaian 5C

## h. Halaman Pembuatan SPK

Halaman ini digunakan untuk menambah, mengubah, dan menghapus SPK. Perancangan uji coba dapat dilihat pada tabel 3.35 pada halaman 81.

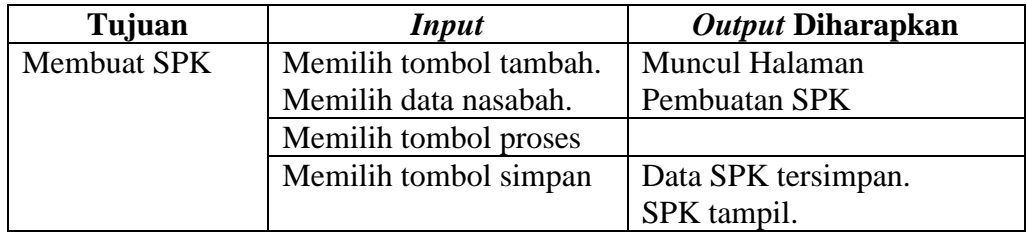

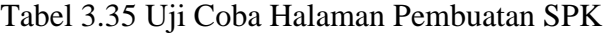

### i. Halaman Pencatatan Pinjaman

Halaman ini digunakan untuk mencatat pinjaman dan detail pinjaman nasabah. Perancangan uji coba dapat dilihat pada tabel berikut ini.

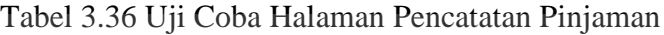

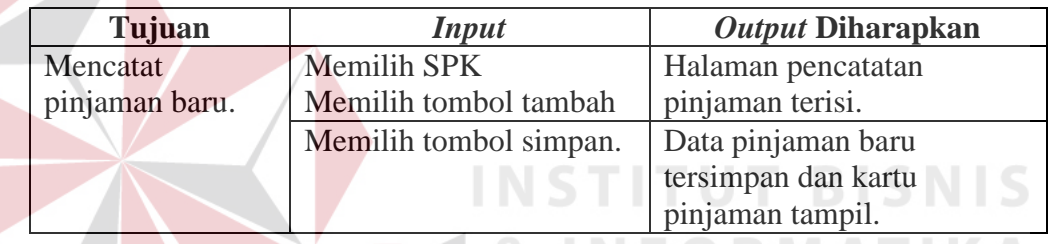

# j. Halaman Pembayaran Keanggotaan

Halaman ini digunakan untuk mencatat pembayaran nasabah untuk keanggotaan koperasi. Perancangan uji coba dapat dilihat pada tabel 3.37 berikut ini.

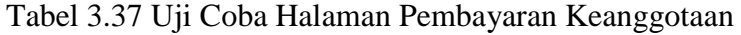

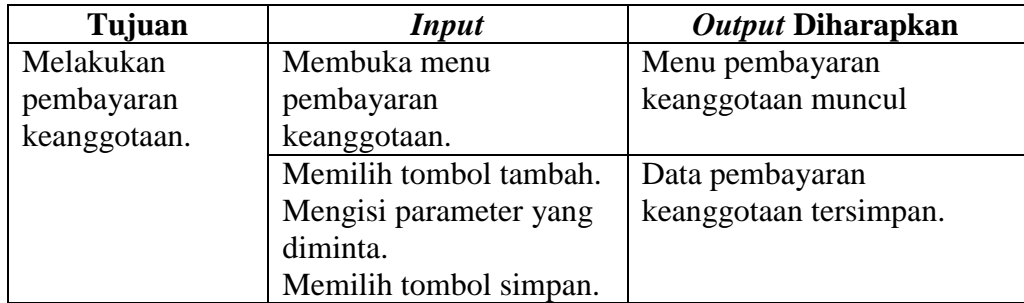

k. Halaman Pembayaran Pinjaman

Halaman ini digunakan untuk mencatat pembayaran pinjaman oleh nasabah.

Perancangan uji coba dapa dilihat pada tabel 3.38 berikut ini.

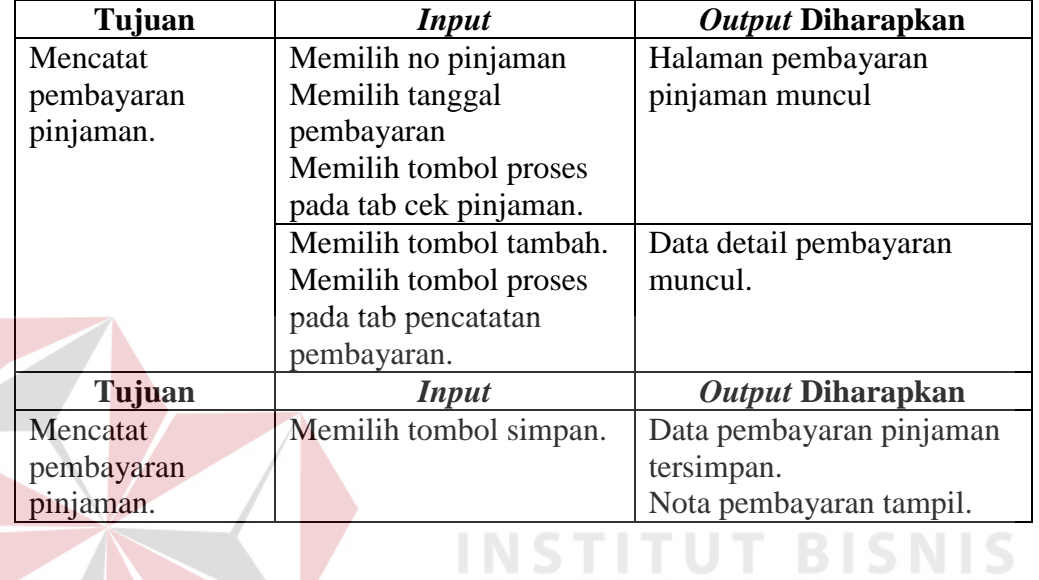

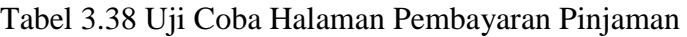

## l. Membuat Laporan

Uji coba ini digunakan untuk menguji apakah laporan yang dihasilkan sesuai yang diinginkan pengguna. Perancangan uji coba dapat dilihat pada tabel 3.39 berikut ini. SURABAYA

**INFORMATIKA** 

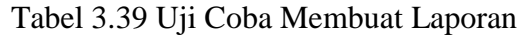

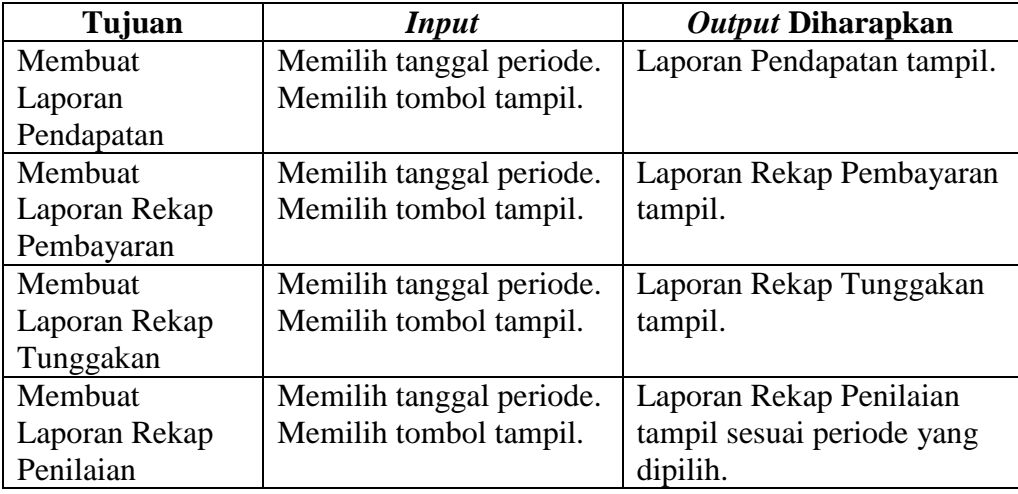

## **3.3.2 Perancangan Uji Coba Pengguna**

Kuesioner ini digunakan untuk mengetahui bahwa rancangan sistem sudah dapat memenuhi kebutuhan KSU Mitra. Total pengguna yang mengisi kuesioner ini berjumlah lima orang. Uji coba pengguna dapat dilihat pada tabel 3.40 berikut ini.

|                           | Penilaian |   |   |                | <b>Jumlah</b> |  |
|---------------------------|-----------|---|---|----------------|---------------|--|
| Pertanyaan                | 5         | 4 | 3 | $\overline{2}$ |               |  |
| Desain interface aplikasi |           |   |   |                |               |  |
| mudah dipahami.           |           |   |   |                |               |  |
| Menu proses pada          |           |   |   |                |               |  |
| aplikasi berfungsi sesuai |           |   |   |                |               |  |
| dengan kebutuhan KSU      |           |   |   |                |               |  |
| Mitra.                    |           |   |   |                |               |  |
| Cara kerja aplikasi       |           |   |   |                |               |  |
| mudah dimengerti.         |           |   |   |                |               |  |
| Penilaian 5C sesuai       |           |   |   |                |               |  |
| dengan kebutuhan KSU      |           |   |   |                |               |  |
| Mitra                     |           |   |   |                |               |  |
| Aplikasi dapat            |           |   |   |                |               |  |
| membantu pihak KSU        |           |   |   |                |               |  |
| Mitra dalam proses        |           |   |   |                |               |  |
| penilaian kelayakan       |           |   |   |                |               |  |
| pemberian kredit.         |           |   |   |                |               |  |
|                           |           |   |   |                |               |  |

Tabel 3.40 Uji Coba Pengguna